# 你早, Fun4All! **Fun4All Tutorial Part-II G. Nukazuka (RIKEN/RBRC)**

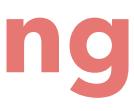

**Nǐ zǎo**

你好**: Hello** 你早**: Good morning**

**sPHENIX INTT Analysis Workshop, November 15th, 2023 National Central University, Taiwai** • We generated our own analysis module by using CreateSubsysRecoModule.pl.

- We started from the minimum sample Fun4All\_minimum.C. We ran it.
- 
- We compiled and installed the analysis module.
- We modified LD\_LIBRARY\_PATH and ROOT\_INCLUDE\_PATH by using /opt/sphenix/core/bin/sphenix\_setup.sh
- We ran the sample macro Fun4All\_minimum\_2.C.

### What's next? Analysis?

Before staring data analysis, let's input a DST file.

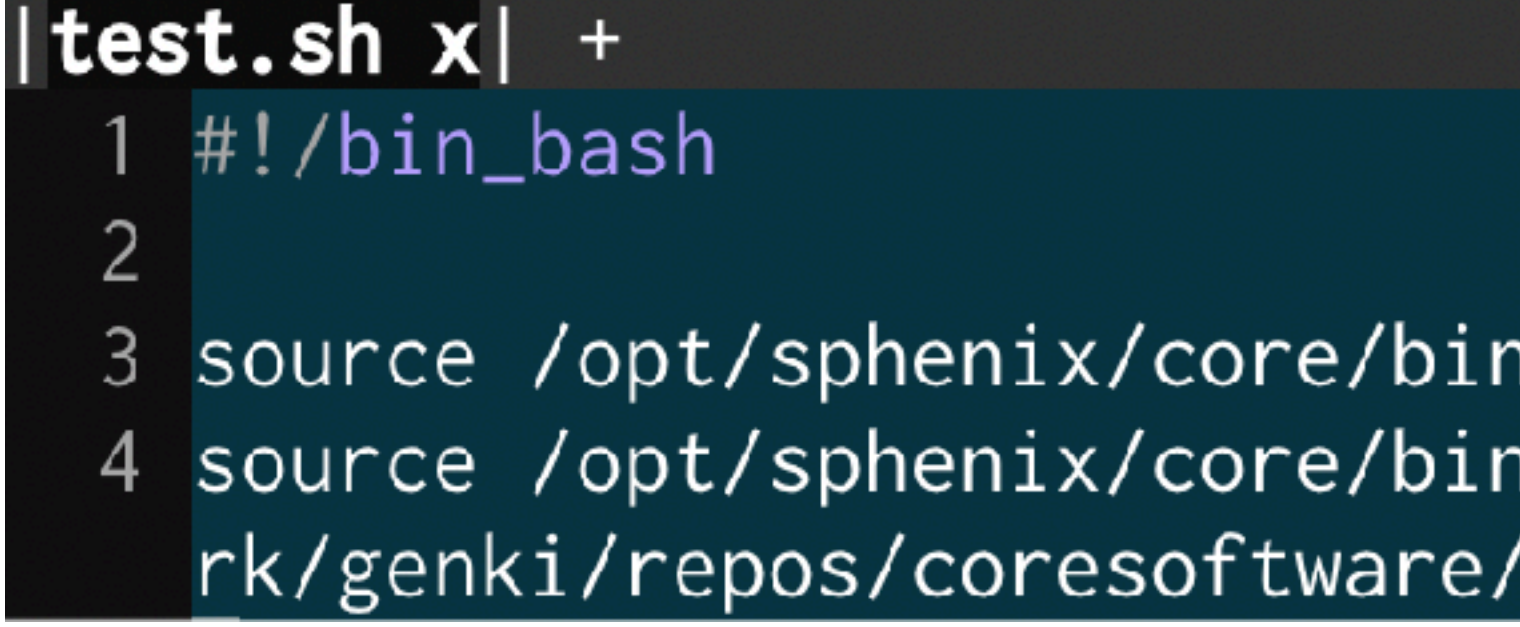

## **What we did yesterday**

### I couldn't run with a DST input somehow. Let's move to MC event.

Sphenix\_setup.sh/ \/setup\_local.sh /sphenix/tg/tg01/commissioning/INTT/wo\  $^\prime$ simulation/g4simulation/g4intt/install

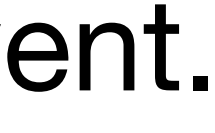

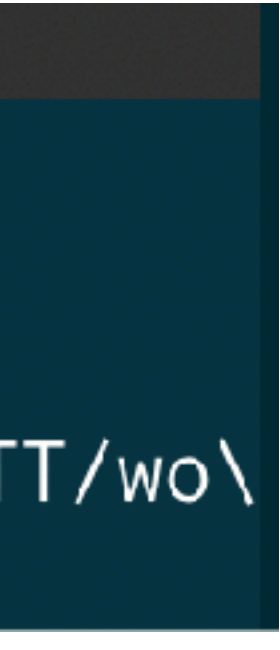

## **Implementation of your analysis module**

### 1 #include <G4\_Input.C>

```
2 \blacksquare3 #include <ffamodules/FlagHandler.h>
 4 #include <ffamodules/HeadReco.h>
 5 #include <ffamodules/SyncReco.h>
 6 #include <ffamodules/CDBInterface.h>
 8 #include <fun4all/Fun4AllDstOutputManager.h>
 9 #include <fun4all/Fun4AllOutputManager.h>
 10 #include <fun4all/Fun4AllServer.h>
 11
 12 #include <phool/PHRandomSeed.h>
 13 #include <phool/recoConsts.h>
 14
 15 R__LOAD_LIBRARY(libfun4all.so)
 1617 #include <tutorial.h>
 18 R__LOAD_LIBRARY( libtutorial.so )
 19
 20 int Fun4All_minimum_2(
                      int nEvents = 1, \frac{1}{5},
 21
 22
                      const int skip = \theta23
 24
 25 \xi26
     Fun4AllServer *se = Fun4AllServer::instance();27
 28
     INPUTREADHITS::filename[0] = inputFile;29
     InputInit();
 30
     InputRegister();
 31
 32tutorial* analysis_module = new tutorial( "name");
 33
     se->registerSubsystem( analysis_module );
 34
 35
     se->skip(skip);
 36
     se->run(nEvents);
 37
 38 se->End();
    delete se;
 39
 40
     gSystem->Exit(0);
 41
 42 return 0;43 }
```
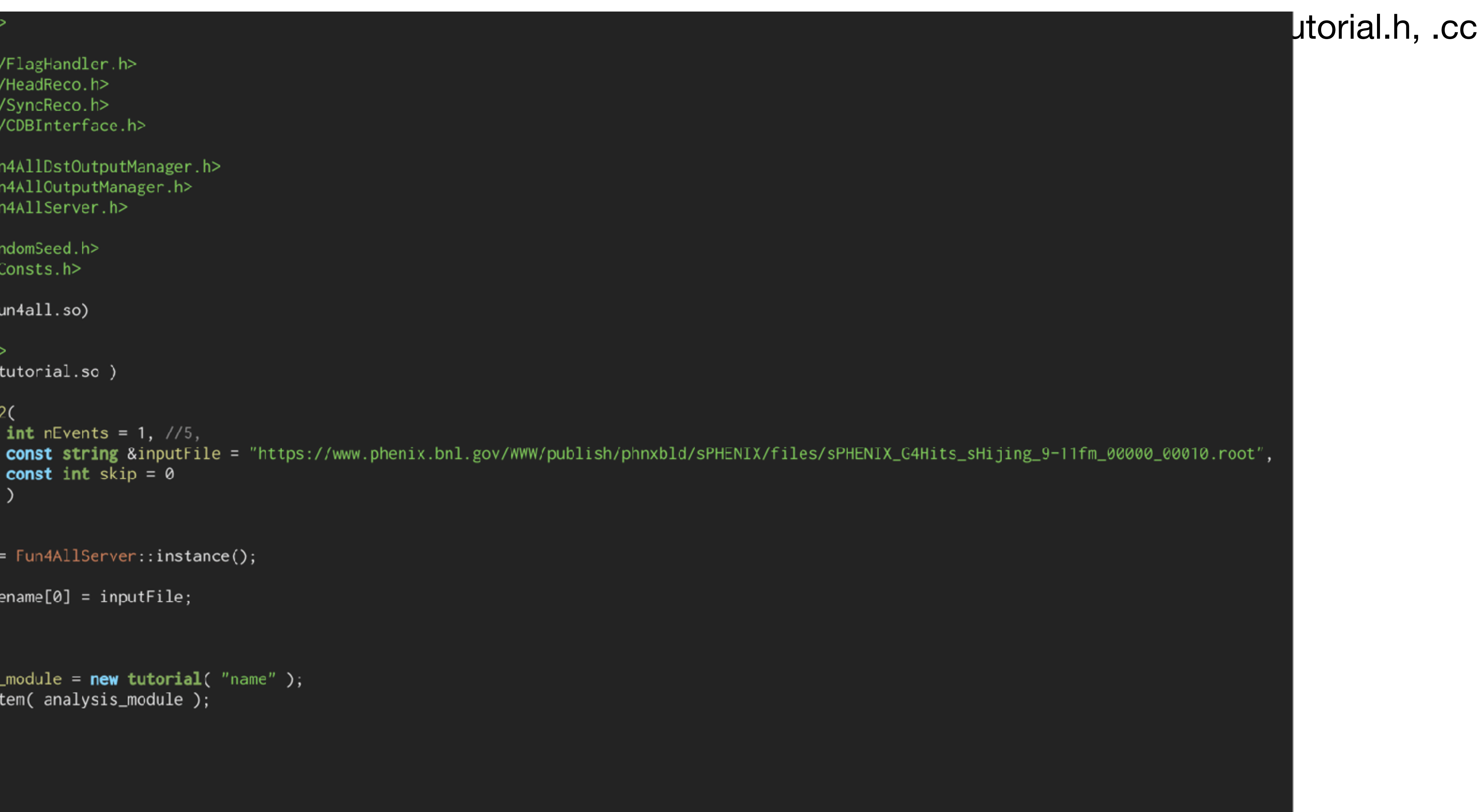

## **Implementation of your analysis module**

### $\frac{1}{2}$ include <GlobalVariables.C>

3 #include <G4Setup\_sPHENIX\_Bbc.C> 4 // #include <G4\_Bbc.C> 5 // #include <G4\_CaloTrigger.c> Please use 6 // #include <G4\_Centrality.C> G4Setup\_sPHENIX.C. 7 // #include <G4\_DSTReader.C> 8 // #include <G4\_Global.C> 9 // #include <G4\_HIJetReco.C> 10 #include <G4\_Input.C> 11 // #include  $\leq$  G4\_Jets.  $C$ > 12 // #include <G4\_KFParticle.C> 13 // #include <G4\_ParticleFlow.C> 14 // #include <G4\_Production.C> 15 // #include <G4\_TopoClusterReco.C> 16. 17 #include <Trkr\_RecoInit.C> 18 #include <Trkr\_Clustering.C> 19 #include <Trkr\_LaserClustering.C> 20 #include <Trkr\_Reco.C> 21 #include <Trkr\_Eval.C> 22 // #include <Trkr\_QA.C> 23 24 // #include <Trkr\_Diagnostics.C> 25 // #include <G4\_User.C>  $26$  // #include <QA.C> 27 28 #include <ffamodules/FlagHandler.h> 29 #include <ffamodules/HeadReco.h> 30 #include <ffamodules/SyncReco.h> 31 #include <ffamodules/CDBInterface.h>  $32<sub>1</sub>$ 33 #include <fun4all/Fun4AllDstOutputManager.h> 34 #include <fun4all/Fun4AllOutputManager.h> 35 #include <fun4all/Fun4AllServer.h> 36 37 #include <phool/PHRandomSeed.h> 38 #include <phool/recoConsts.h> 39 40 R\_\_LOAD\_LIBRARY(libfun4all.so) 41 42 #include <tutorial.h> 43 R\_\_LOAD\_LIBRARY( libtutorial.so )

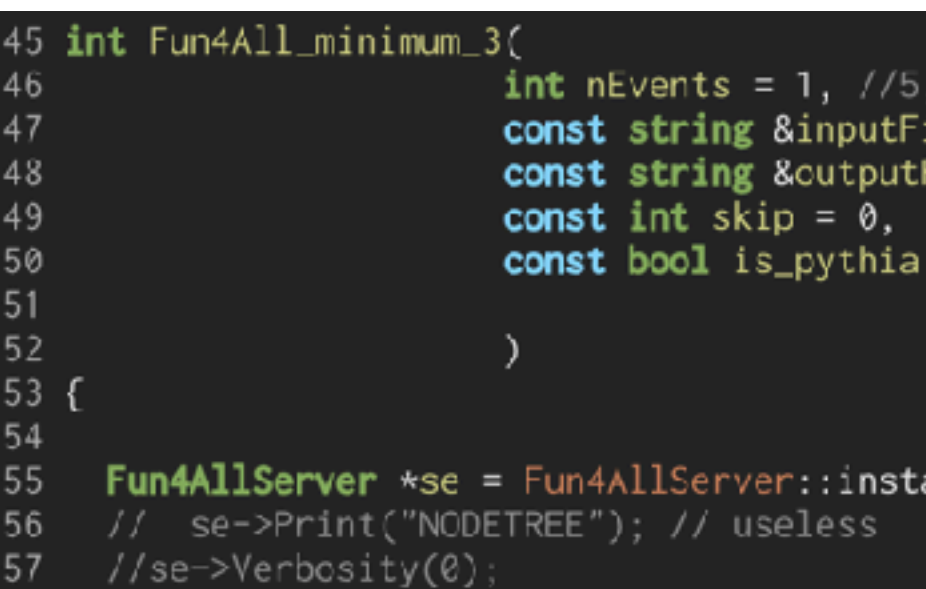

The amount of code in Fun4All\_minimum\_3.C is drastically changed from  $\angle 2.C$  (44  $\rightarrow$  381 lines). That's because • Configuration of event generator Geometry configuration

- 
- 

### ref: Fun4All\_minimum\_3.C

ile = "https://www.phenix.bnl.gov/WWW/publish/phnxbld/sPHENIX/files/sPHENIX\_G4Hits\_sHijing\_9-11fm\_00000\_00010.root" File = "results.root",

= true

 $\mathsf{ince}()$  ;

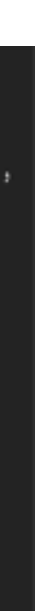

Let's check them.

## **Practical example2: MC, Event generator**

Event generators:

- GUN: A particle gun to shoot particles as you want
- SIMPLE: A particle gun with some realistic kinematics?
- Pythia6: General event generator
- Pythia8: General event generator
- DZERO: D<sub>0</sub> generator
- LAMBDAC: Λ<sub>c</sub> generator (not ready)
- UPSILON: Υ generator
- HEPMC: ?

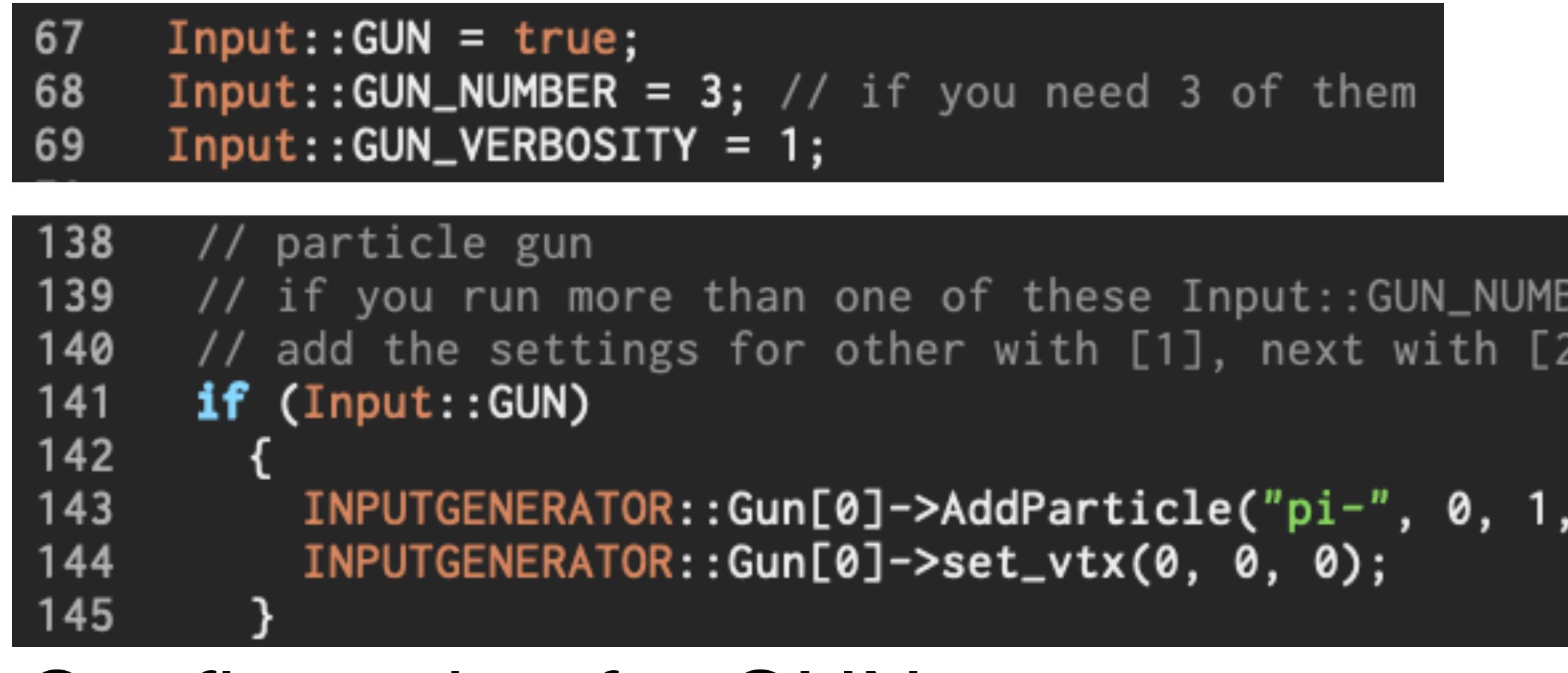

### Configuration for GUN generator

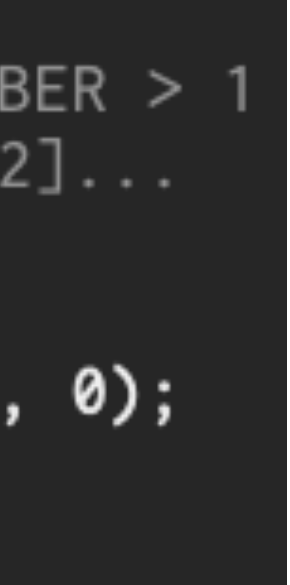

## **Practical example2: MC, Event generator**

### Event generators:

• GUN: A particle gun to shoot particles as you want

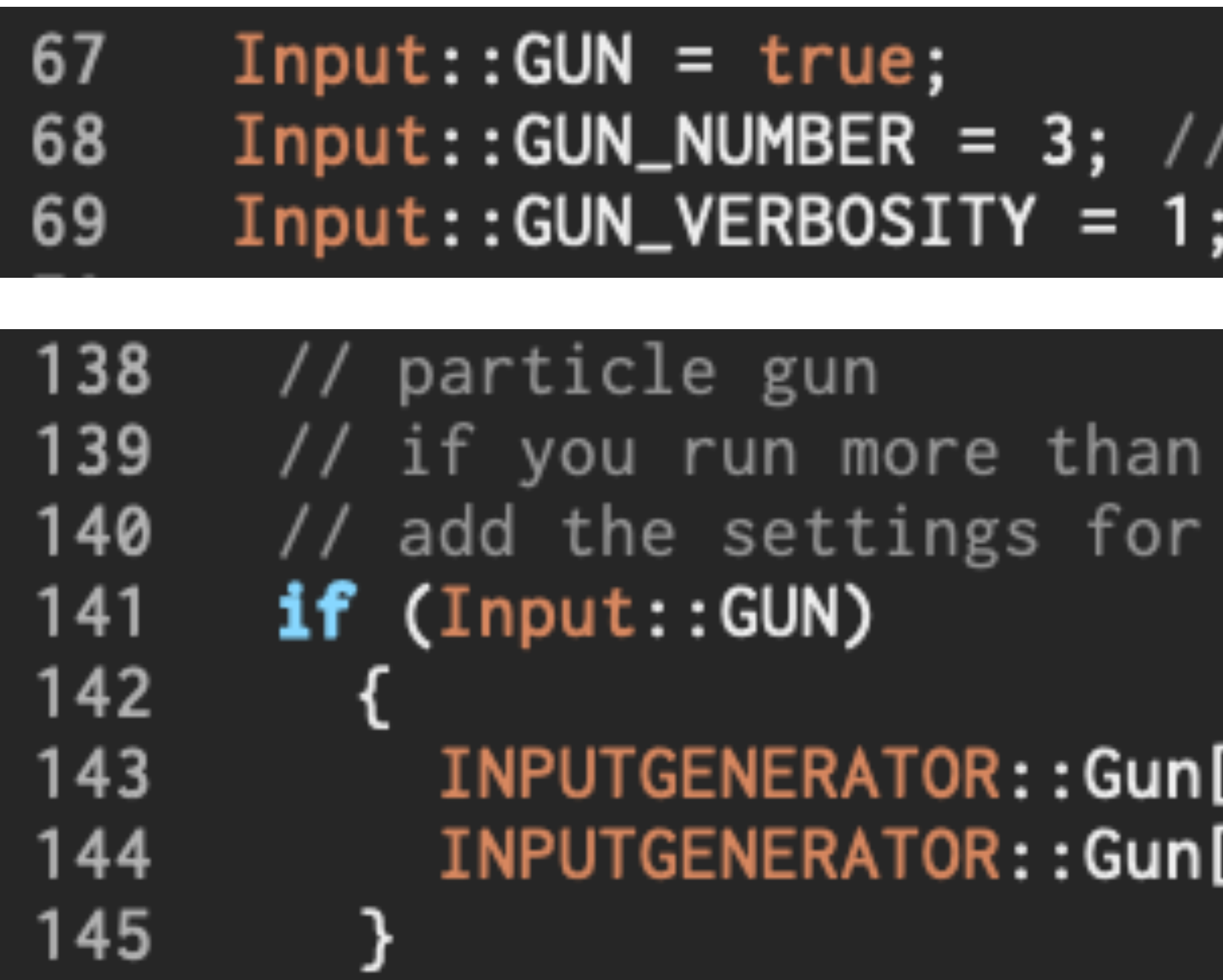

Configuration for GUN generator

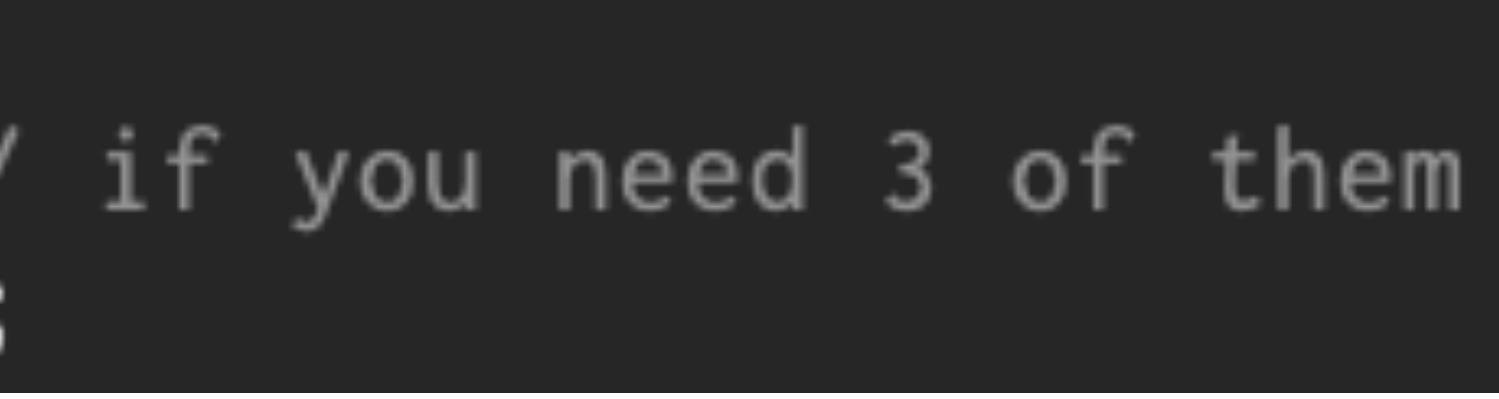

one of these  $Input::GUN_NUMBER > 1$ other with  $[1]$ , next with  $[2]$ ...

[0]->AddParticle("pi-", 0, 1, 0); [0]->set\_vtx(0, 0, 0);

### **Practical example2: MC, Event generator**

### Event generators:

• Pythia8: General event generator

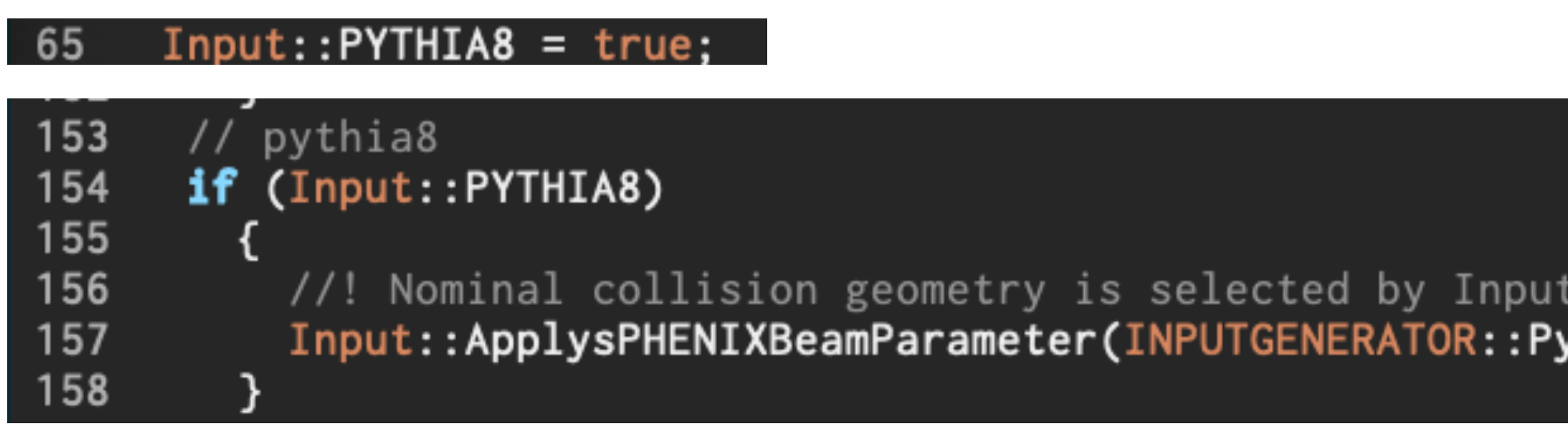

Configuration for Pythia8 generator The real configuration is done through a text file. You need to generate libPHPythia8.so by yourself (maybe) by compiling files in [generators/PHPythia8](https://github.com/sPHENIX-Collaboration/coresoftware/tree/master/generators/PHPythia8) in the sPHENIX coresoftware repository.

:BEAM\_CONFIGURATION thia8);

```
nukazuka@sphnx04              13:45:41              work_now]               $ cat              ~/INTT_work/work/genki/ana
! Beam settings
Beams:idA = 2212
                    ! first beam, p = 2212, pbar = -2212! second beam, p = 2212, pbar = -2212Beams:idB = 2212! CM energy of collision
Beams: eCM = 200.
! Settings related to output in init(), next() and stat()
Init: showChangedSetting s = on#Next: numberCount = 0! print message every n events
                                       print event information n times
Next: numberShowInfo = 0#Next: numberShowProcess = 1print process record n times
                                        ! print event record n times
#Next:numberShowEvent = 1
```

```
! PDF
#PDF : useLHAPDF = on#PDF:LHAPDFset = CT10.LHgrid
#PDF: pSet = 7 ! CTEQ6L
```

```
! Process
#HardQCD: hardccbar = on#HardQCD: hardbbbar = onHardQCD: all = on#Charmonium:all = on
#SoftQCD:nonDiffractive = on
```
! Cuts PhaseSpace:  $pTHatMin = 25.0$ 

The default configuration file: /cvmfs/sphenix.sdcc.bnl.gov/gcc-12.1.0/release/ release\_ana/ana/\*/share/calibrations/Generators/ phpythia8.cfg

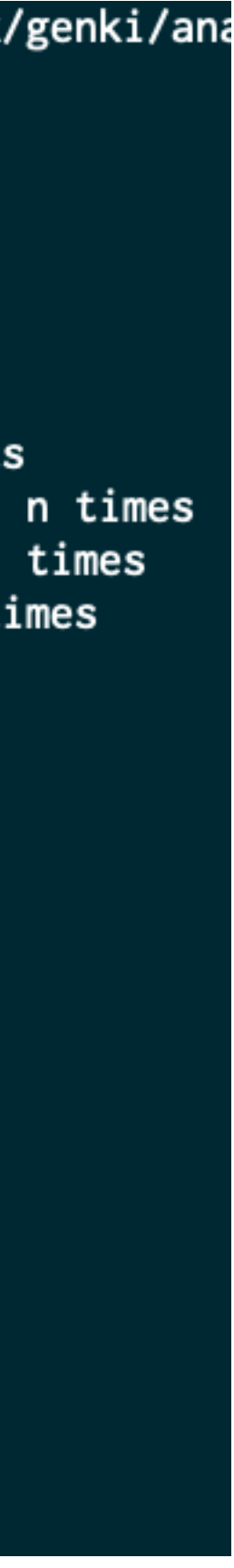

## **Practical example2: MC, Geometry**

### I'm not quite sure what is really needed for the geometry configuration. Probably,

```
//======================
-276
277
         What to run
      \frac{1}{2}278
      //======================
279
280
      // QA, main switch
281
      Enable::QA = true;282
      // Global options (enabled for all enables subsystems - if implemented)
283
      // Enable::ABSORBER = true;
284
      // Enable::OVERLAPCHECK = true;
285
      \frac{1}{2} Enable::VERBOSITY = 1;
286
287
288
      // Enable::BBC = true;// Enable::BBC_SUPPORT = true; // save hist in bbc support structure
289
290
      // Enable::BBCRECO = Enable::BBC && true
      Enable::BBCFAKE = true; // Smeared vtx and t0, use if you don't want real BBC in simulation
291
292
293
      Enable::PIPE = true;294
      Enable::PIPE_ABSORBER = true;295
296
      // central tracking
      Enable::MVTX = true;297
298
      Enable::MVTX_CELL = Enable::MVTX 8& true;299
      Enable::MVTX_CLUSTER = Enable::MVTX_CELL && true;
      Enable::MVTX_QA = Enable::MVTX_CLUSTER 8& Enable::QA 8& true;300
301
302
      Enable::INT = true;303 // Enable::INTT_ABSORBER = true; // enables layerwise support structure readout
304 // Enable::INTT_SUPPORT = true; // enable global support structure readout
305 Enable::INTT_CELL = Enable::INTT && true;
      Enable::INTT_CLUSTER = Enable::INTT_CELL && true;
306
      Enable::INTT_QA = Enable::INTT_CLUSTER && Enable::QA && true;
307
308
309 Fnah1a \cdot TPC = fri1a
```
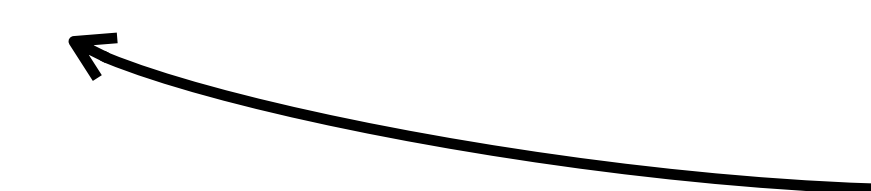

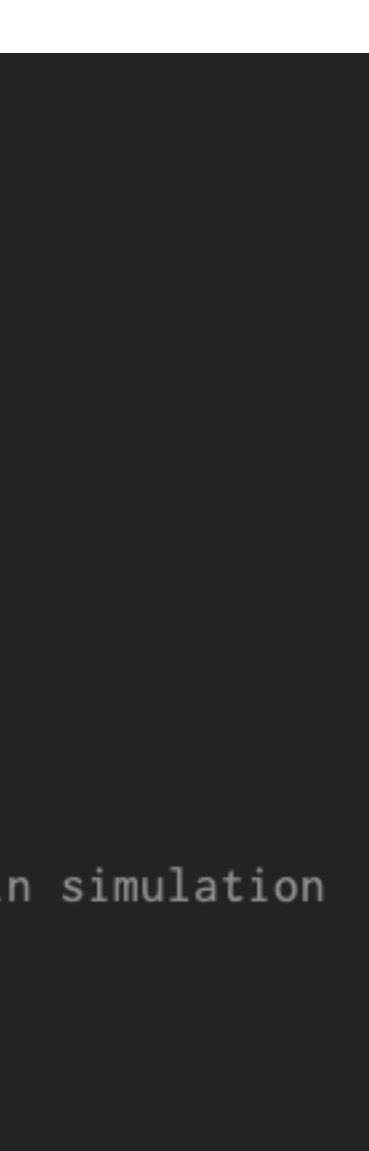

enabling detectors by assigning true to the variables in the Enable namespace (defined in multiple files, maybe files in common of the sPHENIX macros repository) is necessary.

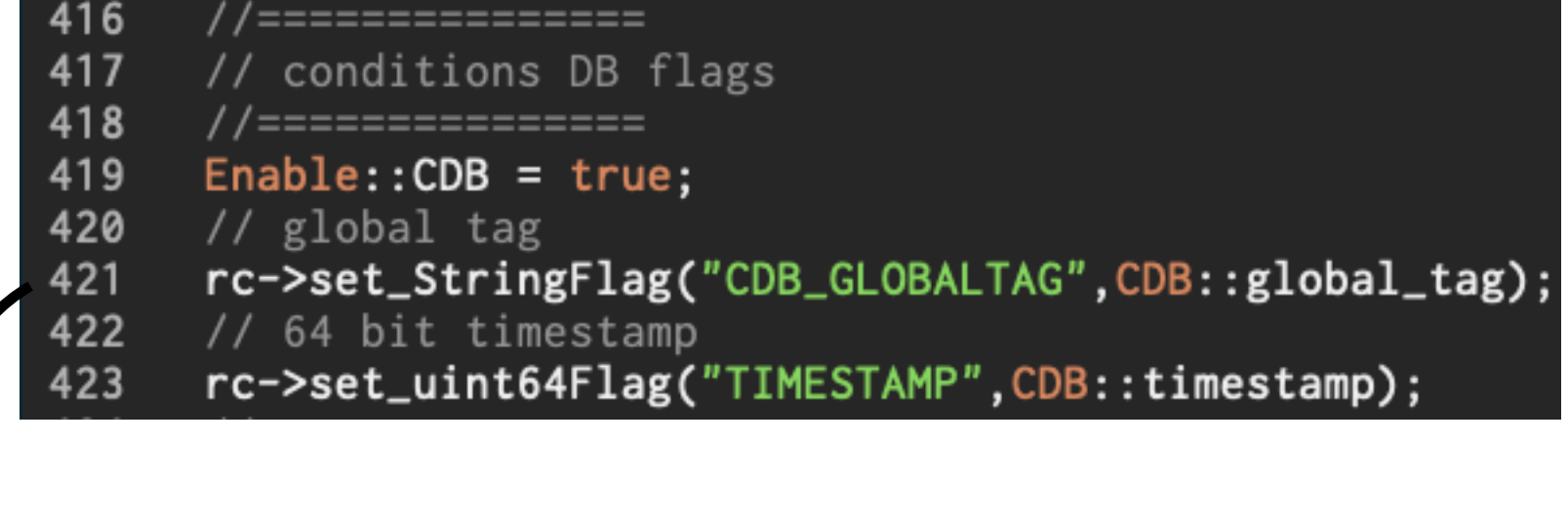

// Initialize the selected subsystems  $G4Init()$ ;

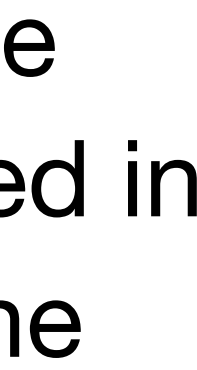

## **Practical example2: MC, Geometry**

### I'm not quite sure what is really needed for the geometry configuration. Probably,

```
-276
       //======================
277
         What to run
278
      //======================
279
280
      // QA, main switch
281
      Enable::QA = true;282
      // Global options (enabled for all enables subsystems - if implemented)
283
      // Enable::ABSORBER = true;
284
      // Enable::OVERLAPCHECK = true;
285
      \frac{1}{2} Enable:: VERBOSITY = 1;
286
287
288
      // Enable::BBC = true;// Enable::BBC_SUPPORT = true; // save hist in bbc support structure
289
290
      // Enable::BBCRECO = Enable::BBC && true
      Enable::BBCFAKE = true; // Smeared vtx and t0, use if you don't want real BBC in simulation
291
292
293
      Enable::PIPE = true;294
      Enable::PIPE_ABSORBER = true;295
296
      // central tracking
      Enable::MVTX = true;297
298
      Enable::MVTX_CELL = Enable::MVTX 8& true;299
      Enable::MVTX_CLUSTER = Enable::MVTX_CELL && true;
      Enable::MVTX_QA = Enable::MVTX_CLUSTER 8& Enable::QA 8& true;300
301
302
      Enable::INT = true;303 // Enable::INTT_ABSORBER = true; // enables layerwise support structure readout
304 // Enable::INTT_SUPPORT = true; // enable global support structure readout
305 Enable::INTT_CELL = Enable::INTT && true;
      Enable::INTT_CLUSTER = Enable::INTT_CELL && true;
306
      Enable::INTT_QA = Enable::INTT_CLUSTER && Enable::QA && true;
307
308
309 Fnah1a \cdot TPC = fri1a
```
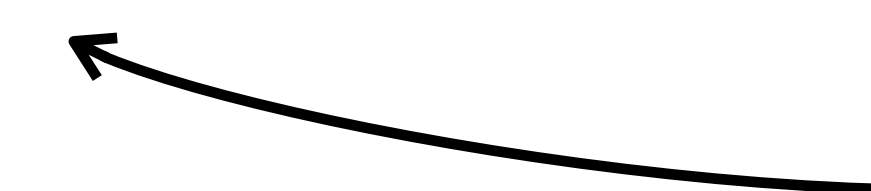

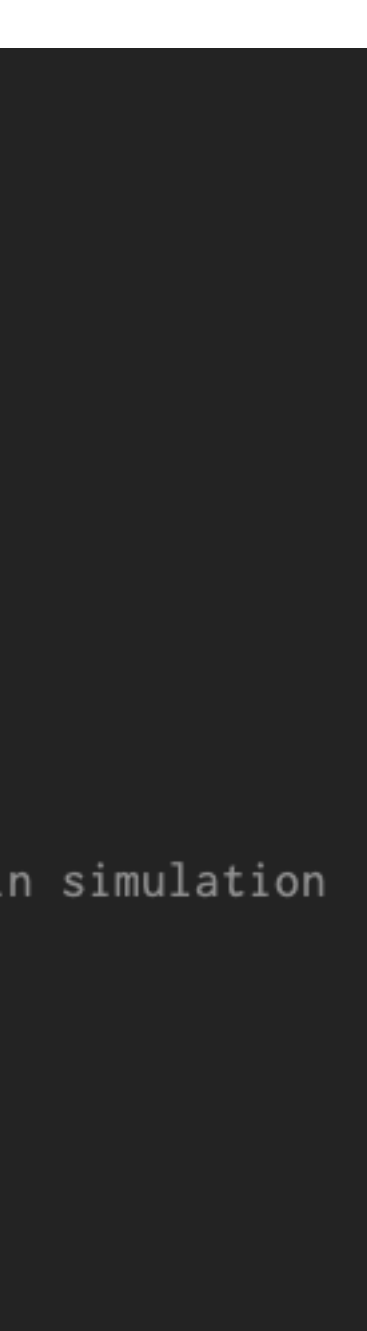

enabling detectors by assigning true to the variables in the Enable namespace (defined in multiple files, maybe files in common of the sPHENIX macros repository) is necessary.

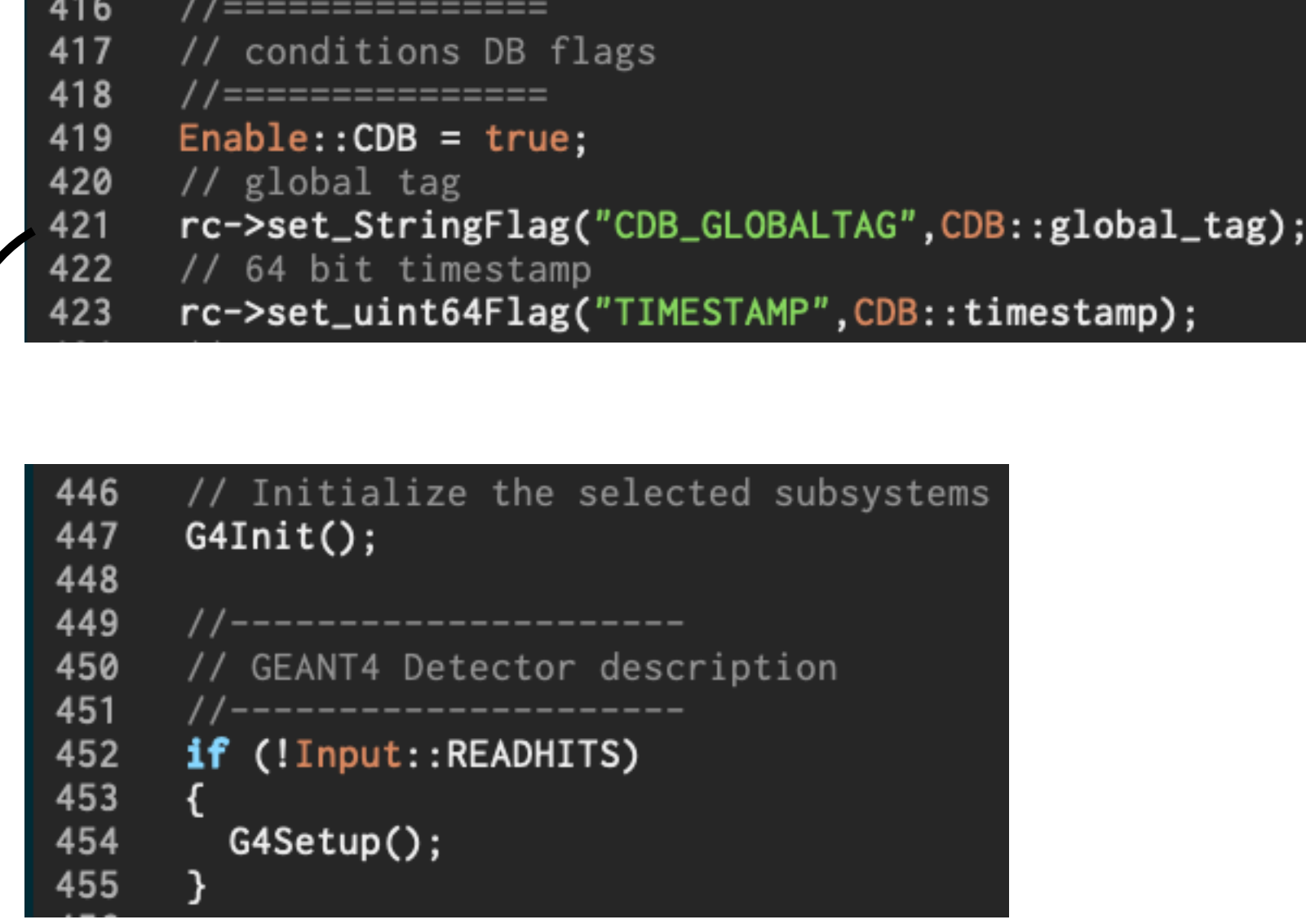

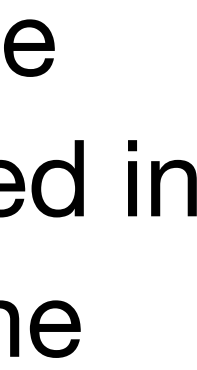

### **Practical example2: MC, Detector behavior**

### The detector behavior such as clustering, needs to be enabled.

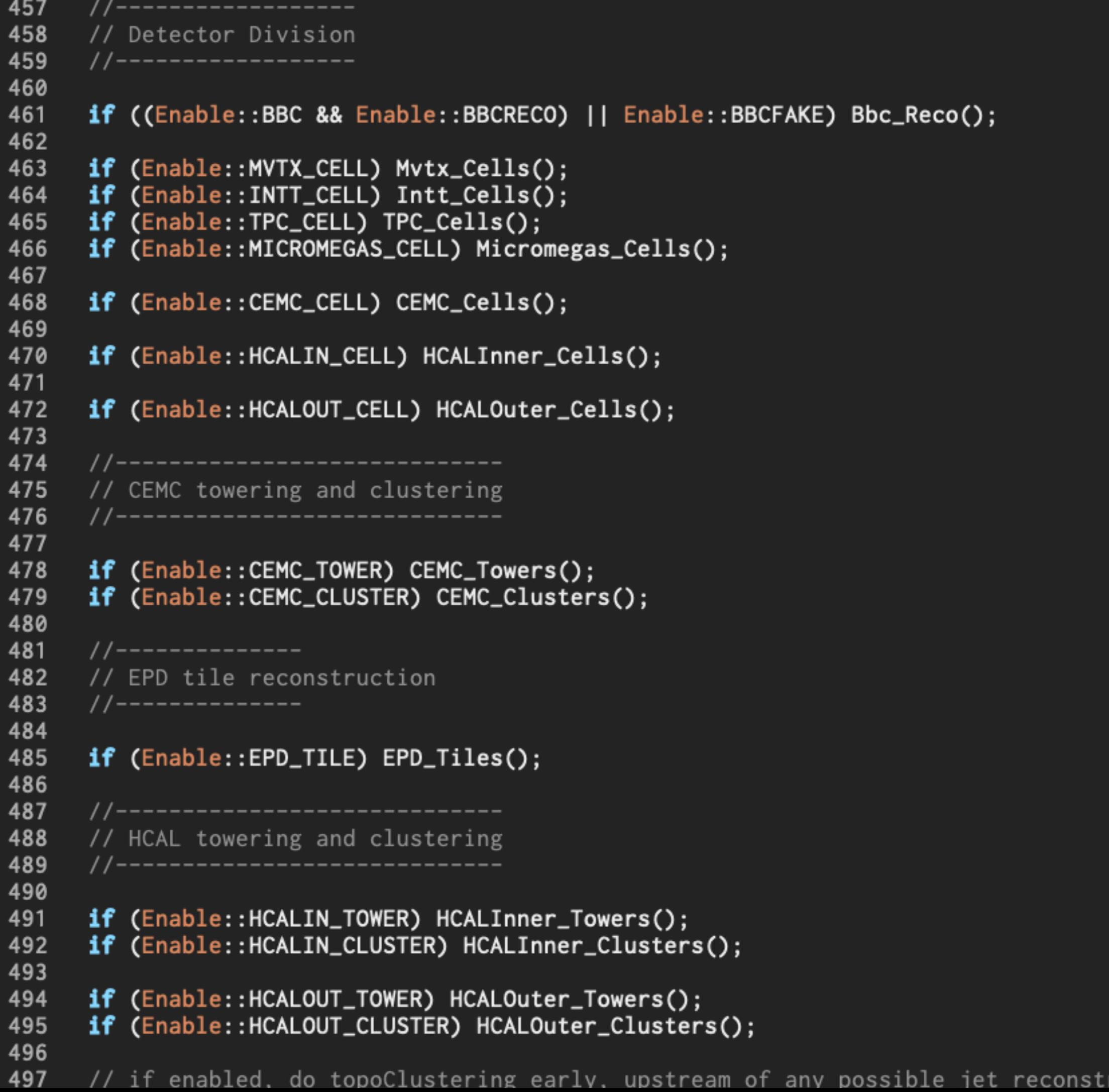

enabling detectors by assigning true to the variables in the Enable namespace (defined in multiple files, maybe files in common of the sPHENIX macros repository) is necessary.

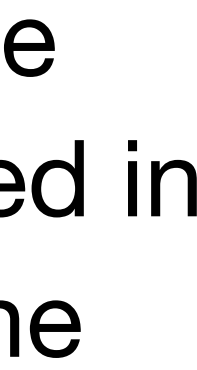

### **Practical example2: MC, Detector behavior**

### Let's run Fun4All\_minimum\_3.C.

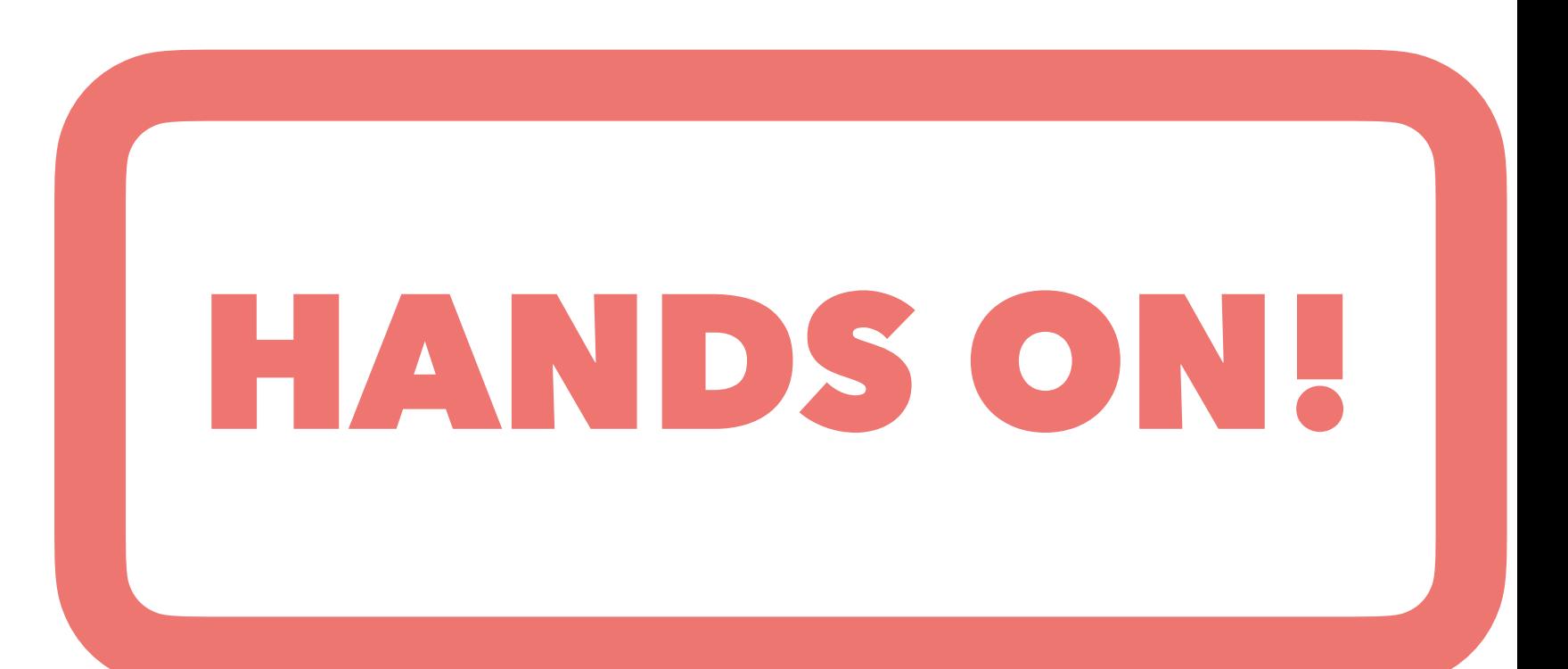

### sujibat@rcas2068:/sphenix/tg/tg01/commissioning/INTT/work/tsujibata/F4A\_tutorial/INTT\_Fun4All\_Tutorial]\$ root -q -b Fun4All\_minimum\_3.C

https://root.cern (c) 1995-2021, The ROOT Team; conception: R. Brun, F. Rademakers Built for linuxx8664gcc on Jul 28 2022, 18:08:51 From tags/v6-26-06@v6-26-06 Try '.help', '.demo', '.license', '.credits', '.quit'/'.q'

```
Processing Fun4All_minimum_3.C...
In file included from input_line_8:1:
/direct/sphenix+tg+tg01/commissioning/INTT/work/tsujibata/F4A_tutorial/INTT_Fun4All_Tutorial/Fun4All_minimum_3.C:3:10: fatal error: 'G4Setup_sPHENIX.C' file no
        in <TInterpreter::TCling::RegisterModule>: Problems in compiling forward declarations for module libROOTNTuple: '
#line 1 "libROOTNTuple dictionary forward declarations' payload"
#pragma clang diagnostic ignored "-Wkeyword-compat"
```

```
#pragma clang diagnostic ignored "-Wignored-attributes"
#pragma clang diagnostic ignored "-Wreturn-type-c-linkage"
extern int __Cling_AutoLoading_Map;
namespace ROOT{namespace Experimental{struct __attribute__((annotate("$clingAutoload$ROOT/RMiniFile.hxx"))) RNTuple;}}
Warning in <TInterpreter::TCling::RegisterModule>: Problems in compiling forward declarations for module libGraf3d: '
#line 1 "libGraf3d dictionary forward declarations' payload"
#pragma clang diagnostic ignored "-Wkeyword-compat"
#pragma clang diagnostic ignored "-Wignored-attributes"
```
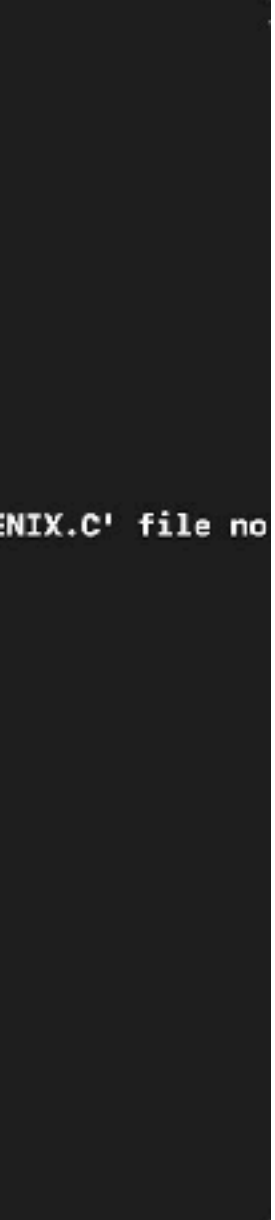

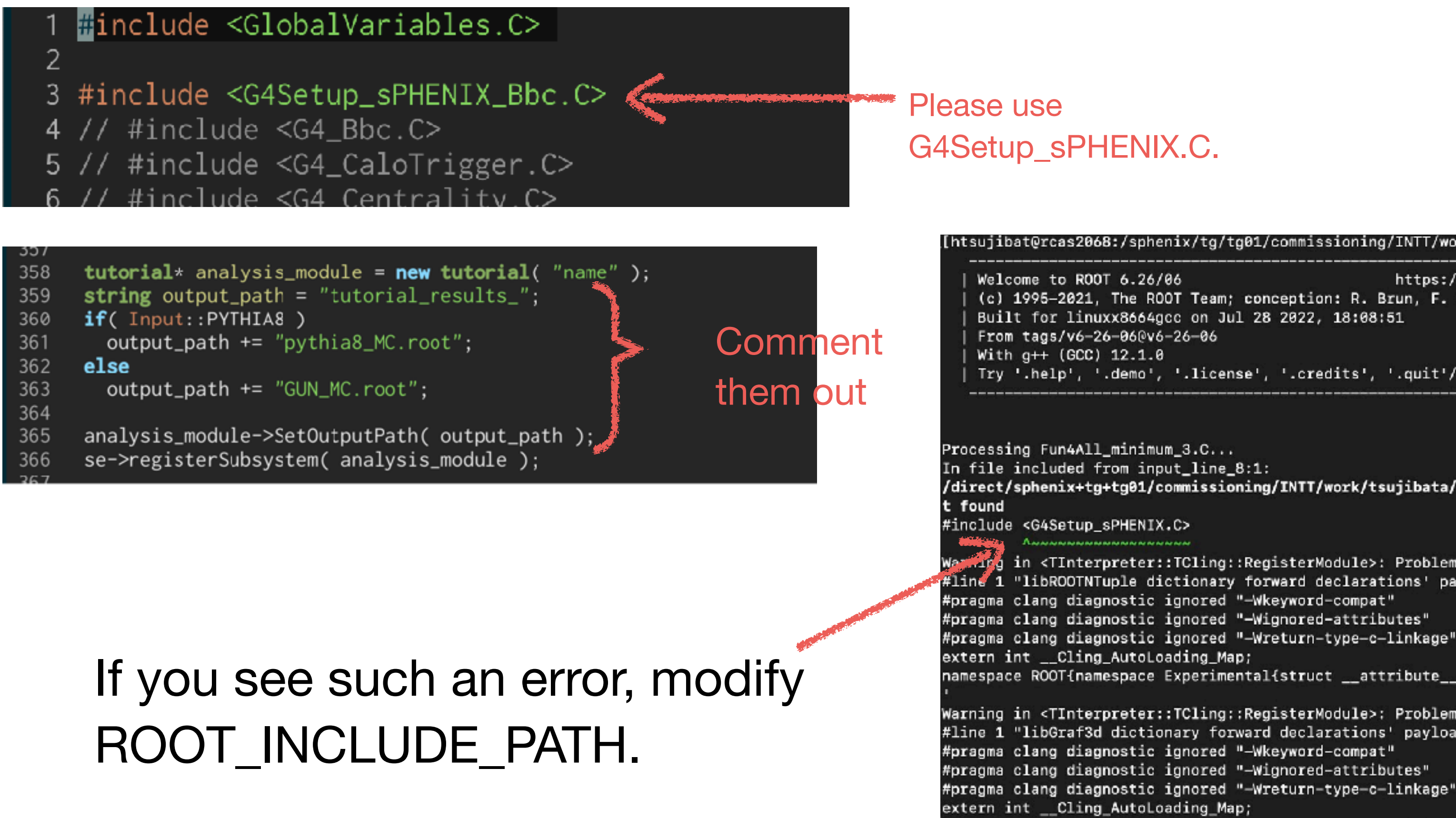

export ROOT\_INCLUDE\_PATH=/sphenix/tg/tg01/commissioning/INTT/repositories/macros/detectors/sPHENIX:\${ROOT\_INCLUDE\_PATH}

[nukazuka@sphnx04 19:09:02 work\_now] \$ root Fun4All\_minimum\_3.C |

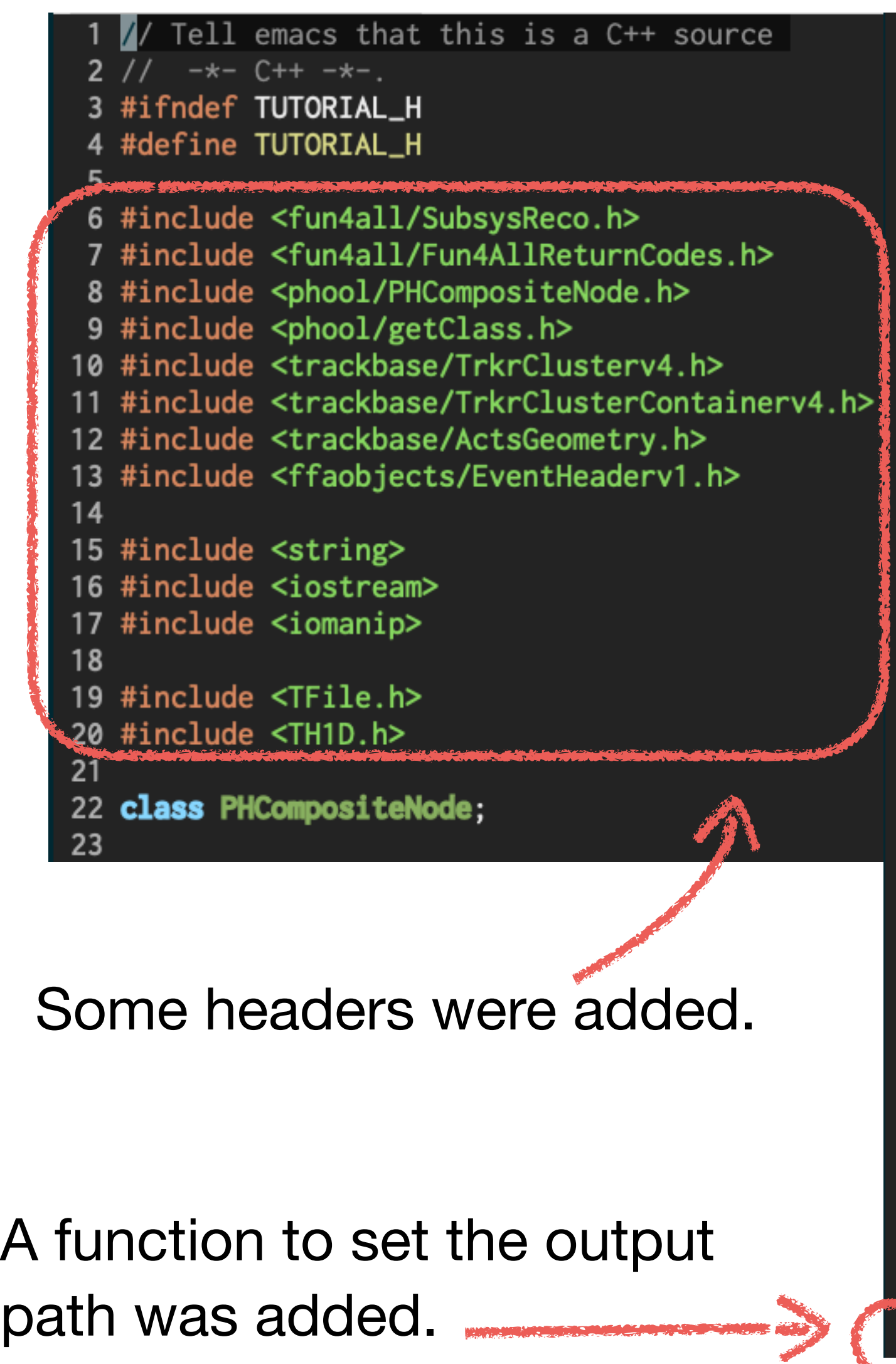

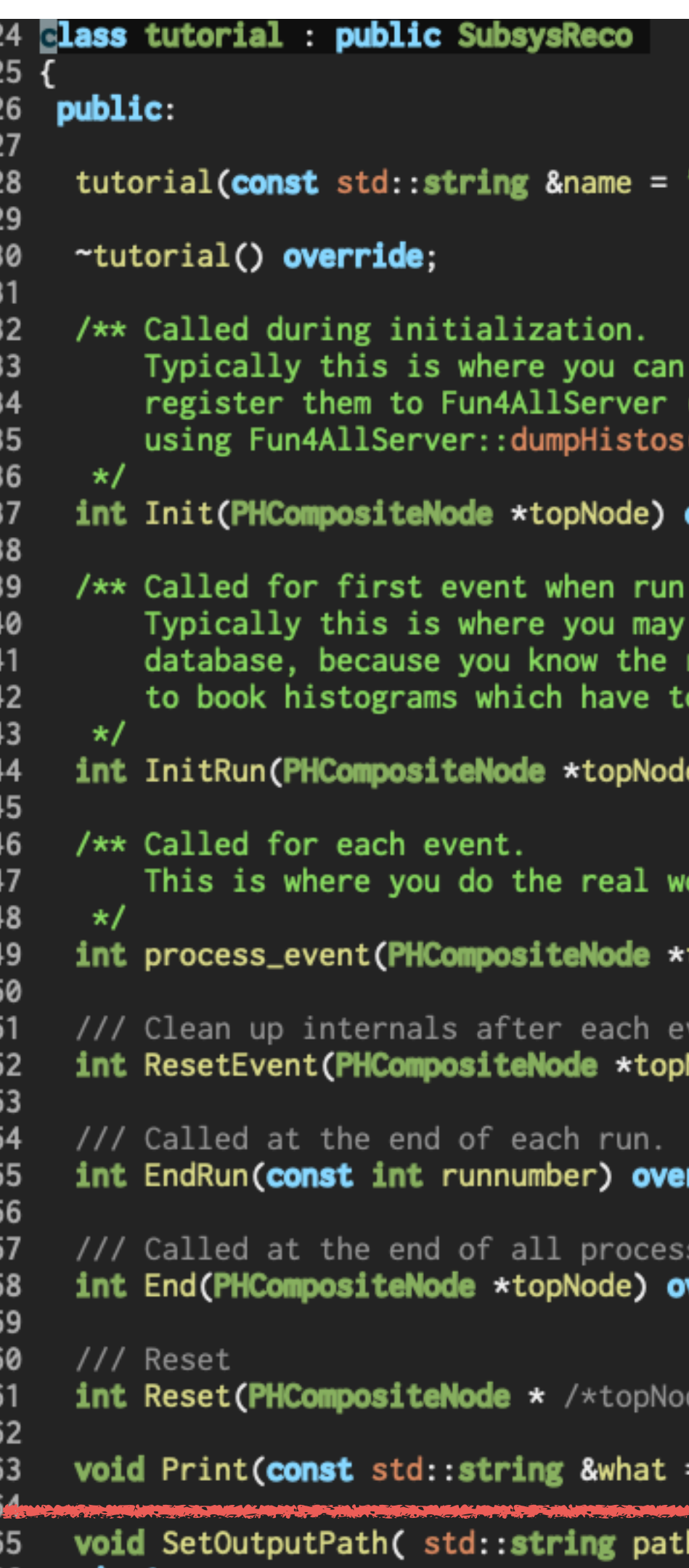

### Let's change your analysis module for MC data analysis.

### ref: sample\_module\_3/tutorial.h

### "tutorial");

book histograms, and e.g. (so they can be output to file ) method).

### override;

number is known. want to fetch data from run number. A place know the run number.

e) **override**;

ork.

topNode**) override**;

ent. Node) override;

### rride;

ing. verride;

de\*/**) override;** 

"ALL") const override;

 $\left\{$  output\_path\_ = path; };

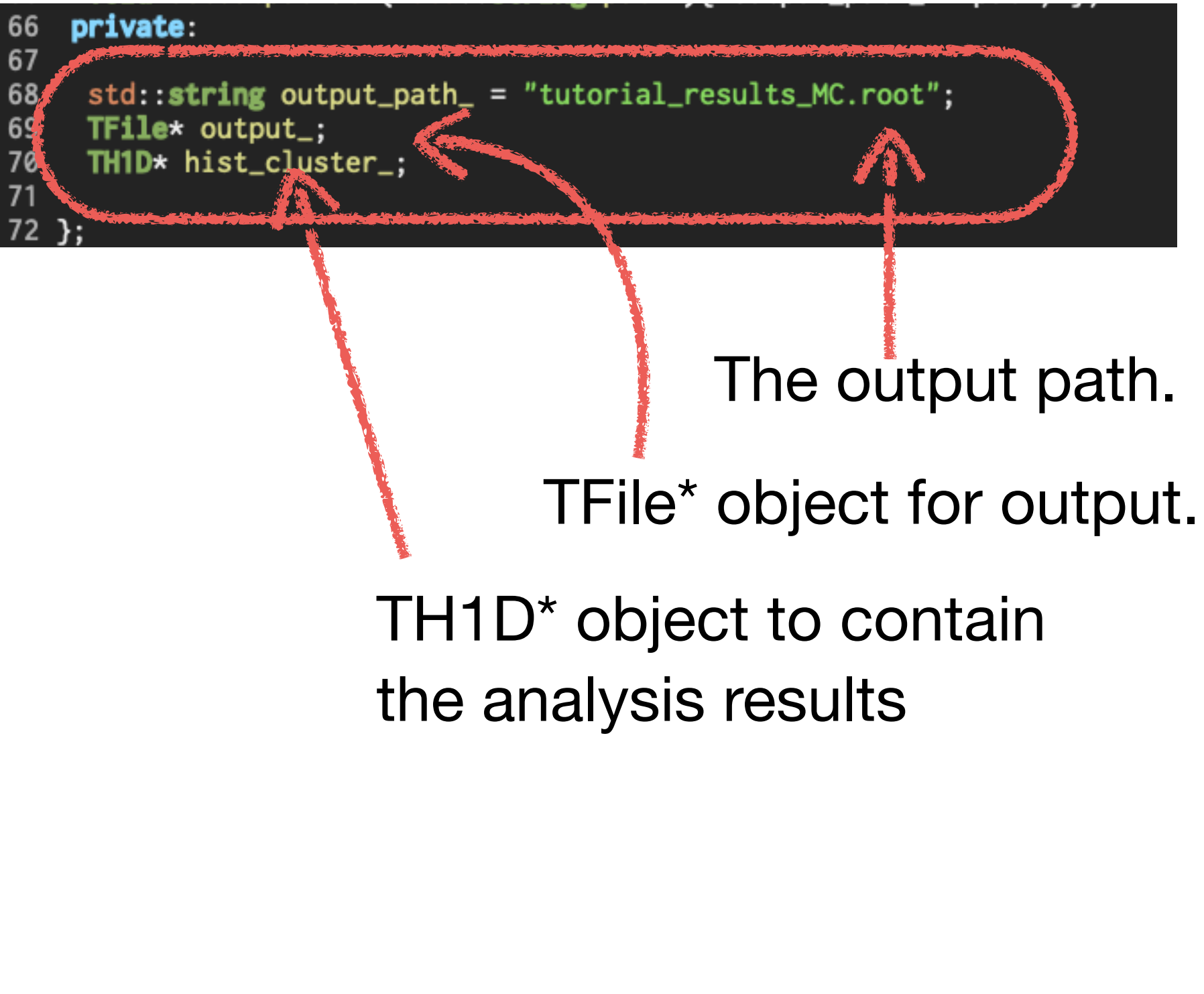

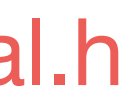

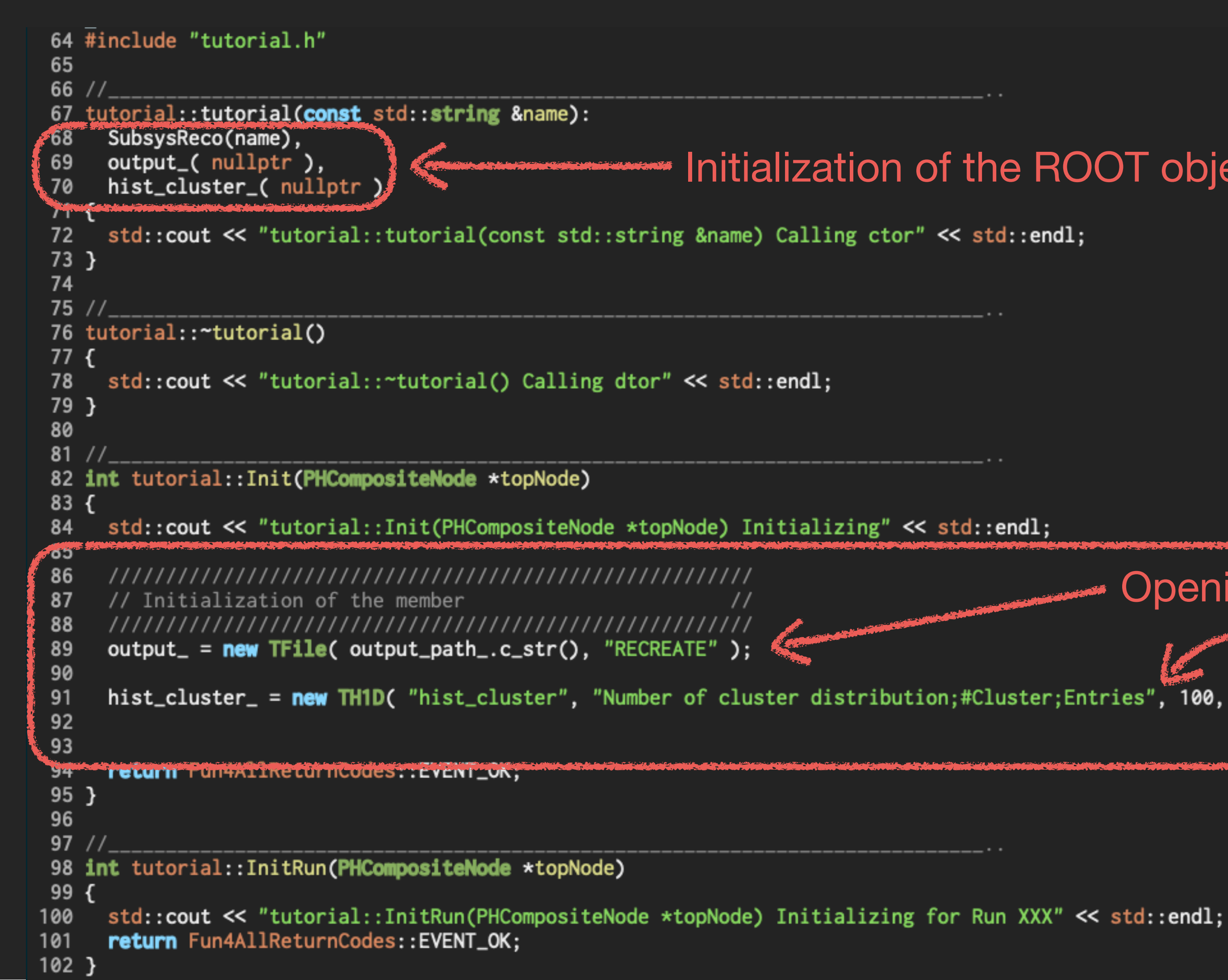

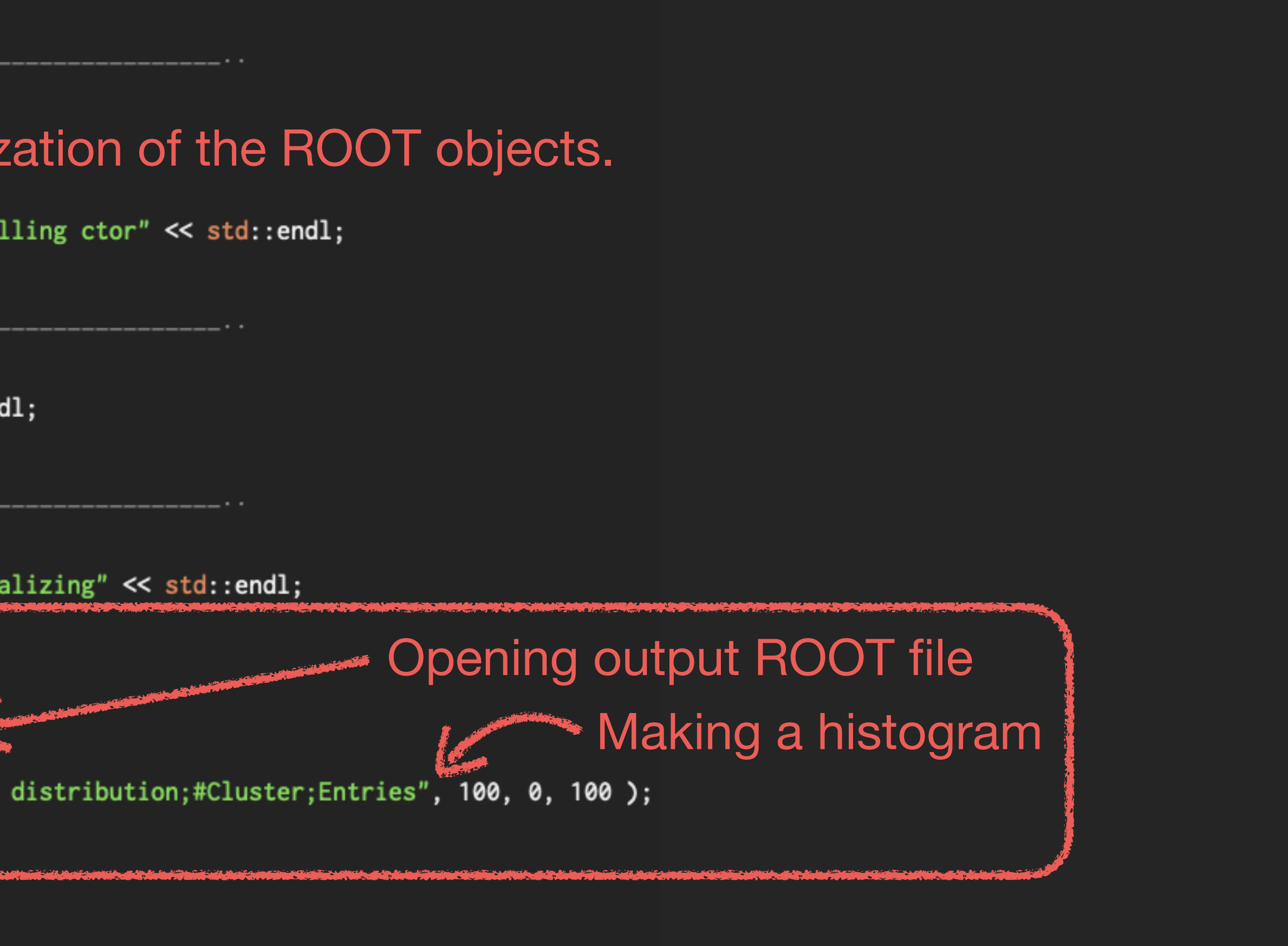

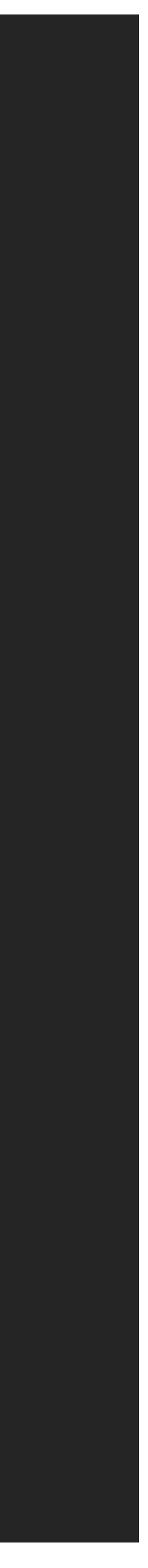

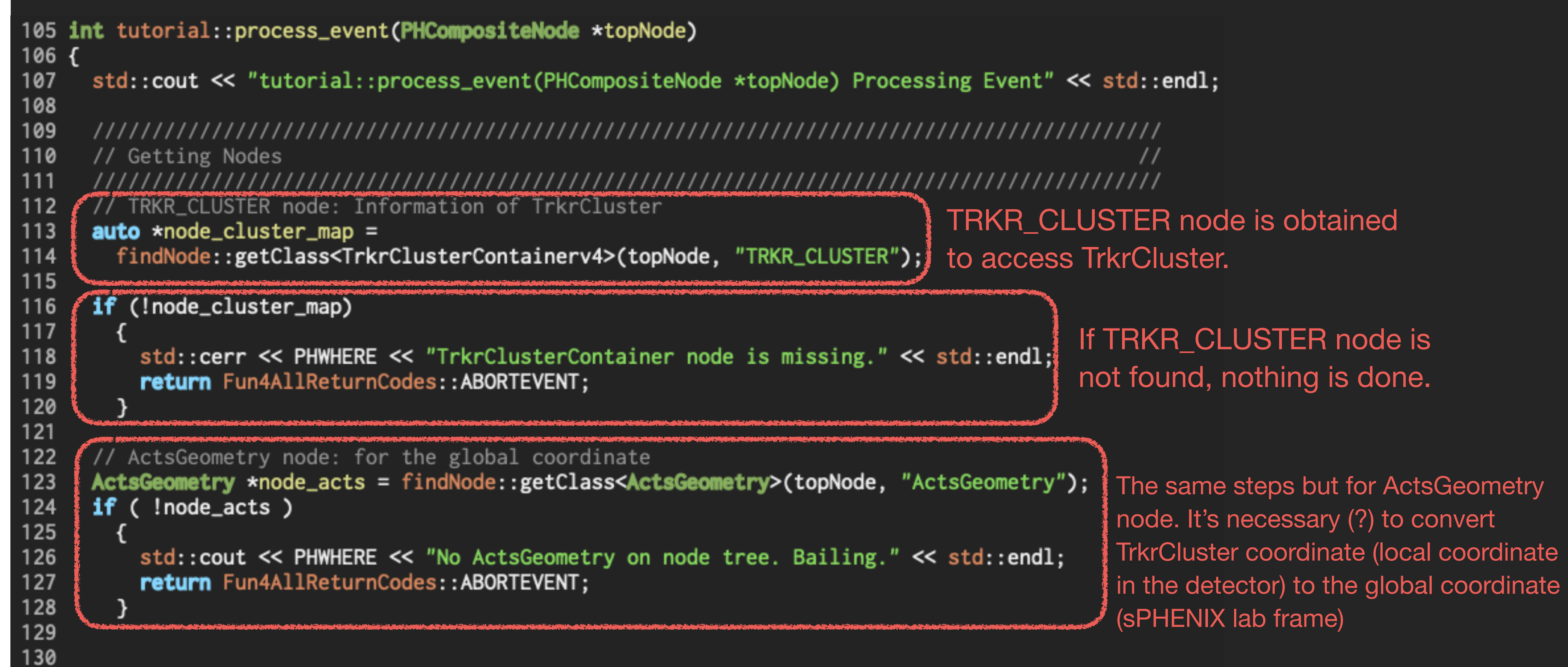

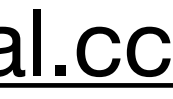

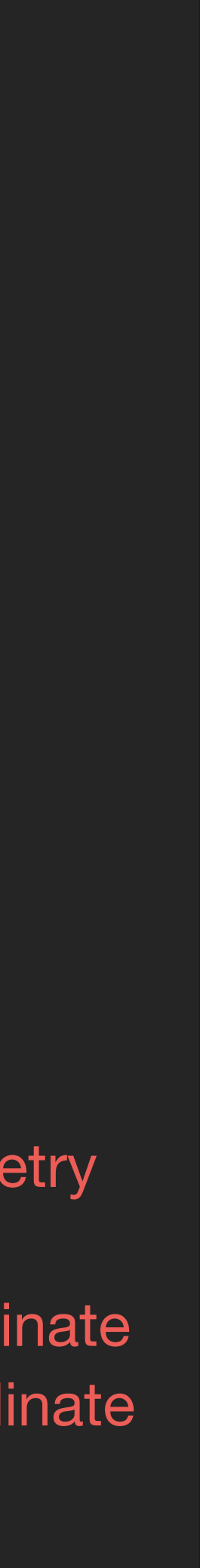

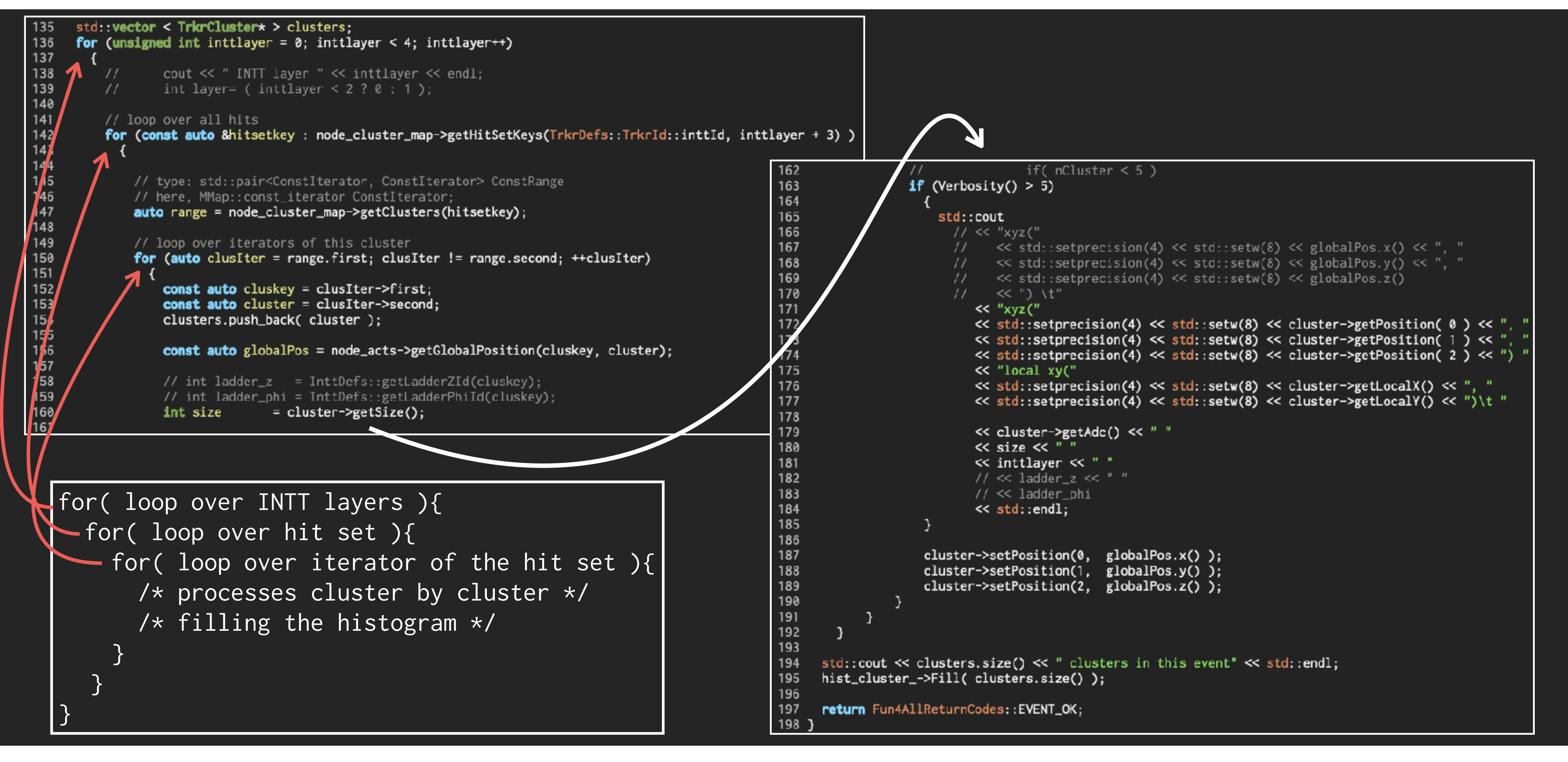

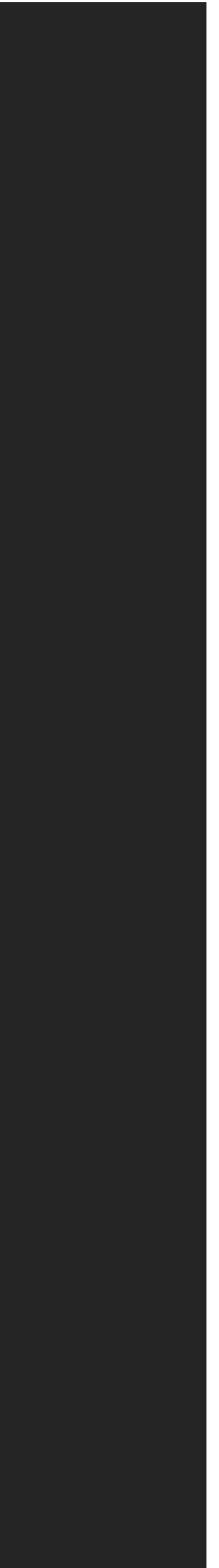

```
std::vector < TrkrCluster* > clusters:
135
136
      for (unsigned int inttlayer = \theta; inttlayer < 4; inttlayer++)
137
138
          \frac{1}{2}\cot \ll " INTT layer " \ll inttlayer \ll endl;
                  int layer= ( inttlayer < 2 ? 0 : 1 );
139
          \prime\prime140
141// loop over all hits
142
          for (const auto &hitsetkey : node_cluster_map->getHitSetKeys(TrkrDefs::TrkrId::inttId, inttlayer + 3) )
143
144
145
              // type: std::pair<ConstIterator, ConstIterator> ConstRange
              // here, MMap:: const_iterator ConstIterator;
146
147
              auto range = node_cluster\_map->getClusters(hitsetkey);148
149
              // loop over iterators of this cluster
150
              for (auto clusIter = range.first; clusIter != range.second; ++cluster)
151
152
                   const auto cluskey = clusIter->first;
                  const auto cluster = clusIter->second;
153
154
                  clusters.push_back(cluster);
155
156
                  const auto globalPos = node_acts->getGlobalPosition(cluskey, cluster);
157
158
                  // int ladder_z = InttDefs::getLadderZId(cluskey);
159
                  // int ladder_phi = InttDefs::getLadderPhiId(cluskey);
160
                                  = cluster\text{-}getsize();
                  int size
161
```
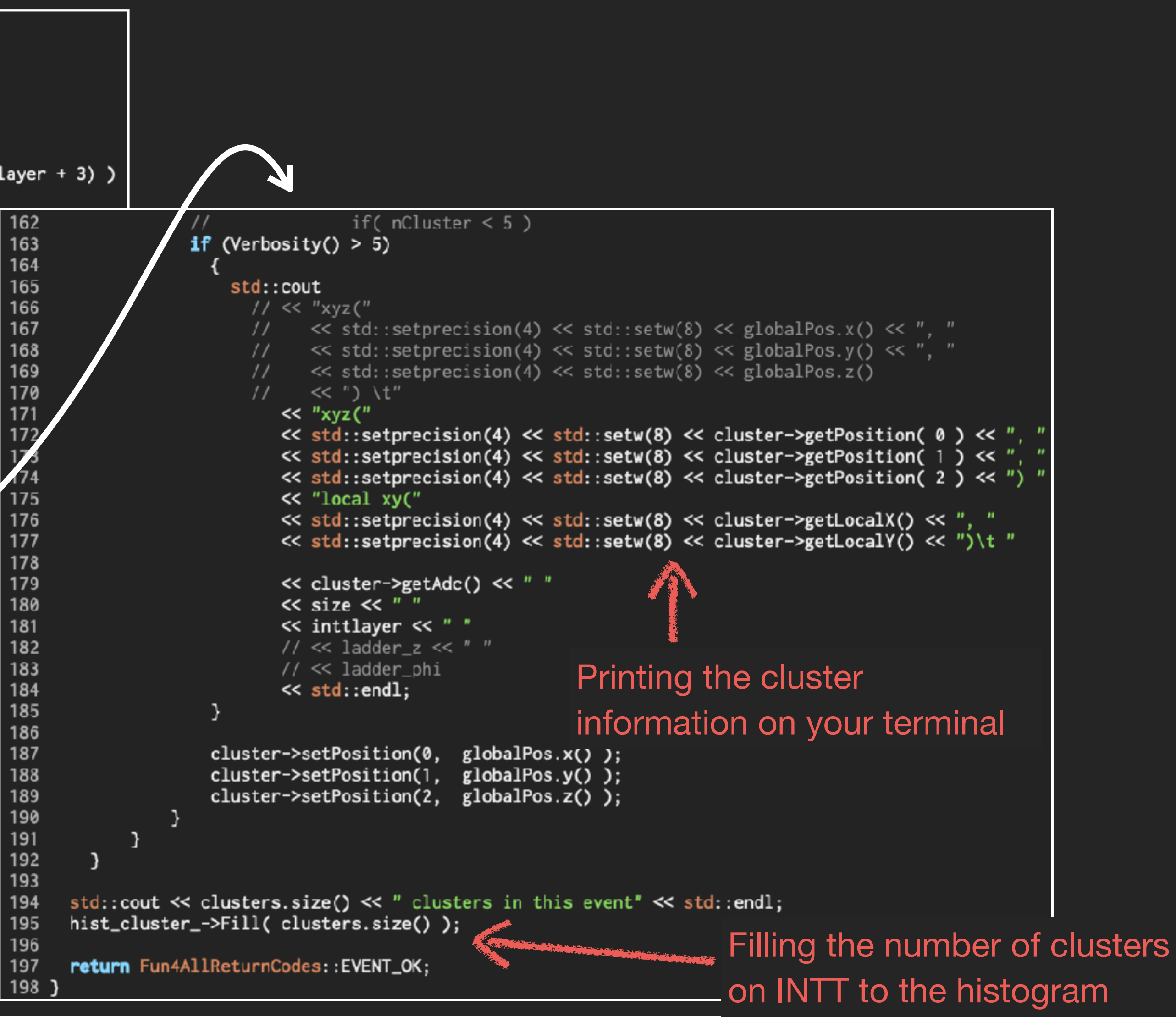

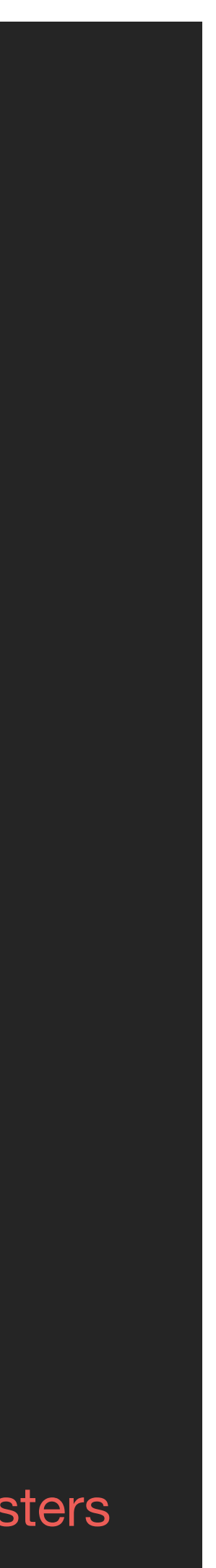

# ref: sample\_module\_3/[tutorial.cc](http://tutorial.cc) ref: sample\_module\_3/tutorial.cc ref: sample\_module\_3/tutorial.cc

```
200 //__
201 int tutorial::ResetEvent(PHCompositeNode *topNode)
202 {
203 std::cout << "tutorial::ResetEvent(PHCompositeNode *topNode) Resetting internal structures, prepare for next event" << std::endl;
    return Fun4AllReturnCodes::EVENT_OK;
205}
206
207 //-208 int tutorial::EndRun(const int runnumber)
209<sub>0</sub>std::cout << "tutorial::EndRun(const int runnumber) Ending Run for Run " << runnumber << std::endl;
211 return Fun4AllReturnCodes::EVENT_OK;
212 }
213
215 int tutorial::End(PHCompositeNode *topNode)
216 \{217 std::cout << "tutorial::End(PHCompositeNode *topNode) This is the End..." << std::endl;
218
210\frac{1}{2}20
    \frac{1}{2} 222 // Writing objects to the output file
output_->WriteTObject( hist_cluster_, hist_cluster_->GetName() );
\frac{224}{3}output_->Close();
: 225
in James
227
     return Fun4AllReturnCodes::EVENT_OK;
228
229 }
230
231 \frac{1}{2}232 int tutorial::Reset(PHCompositeNode *topNode)
233f234 std::cout << "tutorial::Reset(PHCompositeNode *topNode) being Reset" << std::endl;
    return Fun4AllReturnCodes::EVENT_OK;
235
236 }
237
238 //239 void tutorial::Print(const std::string &what) const
240f241 std::cout << "tutorial::Print(const std::string &what) const Printing info for " << what << std::endl;
242 }
```
At the end of a run, the histogram object is written to the ROOT file. Then the file is closed.

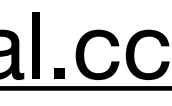

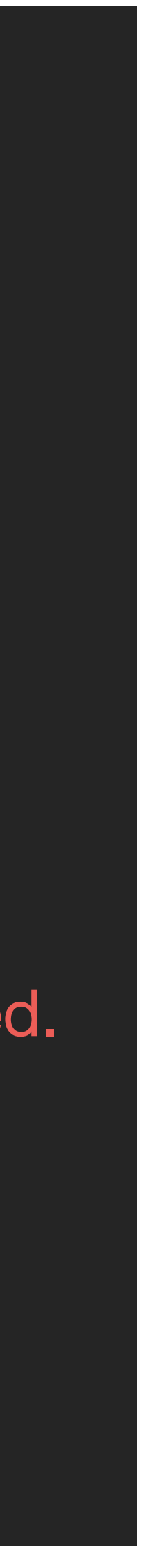

If you compile your analysis module by **\$ make**, you may see the following error: ref: sample\_module\_2/tutorial.h, .cc

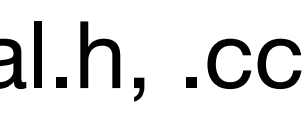

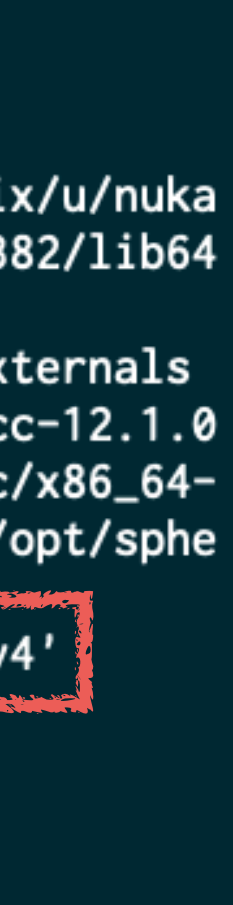

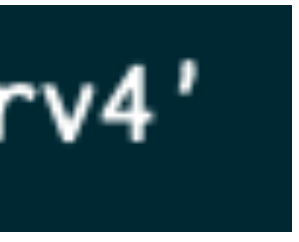

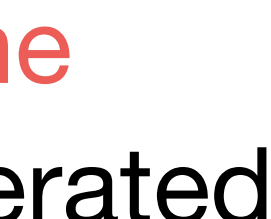

# **Compiling your analysis module**

[nukazuka@sphnx04 02:41:31 sample\_module\_2] \$ make make all-am make[1]: Entering directory `/direct/sphenix+tg+tg01/commissioning/INTT/work/genki/analysis/INTT\_Fun4All\_Tutorial/sample\_module\_2' /bin/sh ./libtool --tag=CXX --mode=link /cvmfs/sphenix.sdcc.bnl.gov/gcc-12.1.0/opt/sphenix/core/gcc/12.1.0-57c96/x86\_64-centos7/bin/g++ -g -02 -std=c++17 -Wall -Werror -L/sphenix/u/nuka zuka/work\_now/sample\_module\_2/install/lib -L/cvmfs/sphenix.sdcc.bnl.gov/gcc-12.1.0/release\_ana/ana.382/lib -L/cvmfs/sphenix.sdcc.bnl.gov/gcc-12.1.0/release/release\_ana/ana.382/lib64 -Wl,--enable-new-dtags -o testexternals testexternals.o libtutorial.la libtool: link: /cvmfs/sphenix.sdcc.bnl.gov/gcc-12.1.0/opt/sphenix/core/gcc/12.1.0-57c96/x86\_64-centos7/bin/g++ -g -02 -std=c++17 -Wall -Werror -Wl,--enable-new-dtags -o .libs/testexternals testexternals.o -L/sphenix/u/nukazuka/work\_now/sample\_mo<u>dule\_2/install/lib\_-L/c</u>vmfs/sphenix.sdcc.bnl.gov/gcc-12.1.0/release/release\_ana/ana.382/lib -L/cvmfs/sphenix.sdcc.bnl.gov/gcc-12.1.0 /release/release\_ana/ana.382/lib64 ./.libs/libtutorial.so -lphool -lSubsysReco /cvmfs/sphenix.sdcc.bnl.gov/gcc-12.1.0/opt/sphenix/core/gcc/12.1.0-57c96/x86\_64-centos7/bin/../lib/gcc/x86\_64pc-linux-gnu/12.1.0/../../../lib64/libstdc++.so -lm -Wl,-rpath -Wl,/sphenix/u/nukazuka/work\_now/sample\_module\_2/install/lib -Wl,-rpath -Wl,/cvmfs/sphenix.sdcc.bnl.gov/gcc-12.1.0/opt/sphe nix/core/gcc/12.1.0-57c96/x86\_64-centos7/bin/../lib/gcc/x86\_64-pc-linux-gnu/12.1.0/../../../../lib64 /cvmfs/sphenix.sdcc.bnl.gov/gcc-12.1.0/opt/sphenix/core/binutils/2.37-355ed/x86\_64-centos7/bin/ld: ./.libs/libtutorial.so:tundefined reference to `typeinfo for TrkrClusterContainerv4', collect2: error: ld returned 1 exit status make[1]: \*\*\* [testexternals] Error 1 make[1]: Leaving directory `/direct/sphenix+tg+tg01/commissioning/INTT/work/genki/analysis/INTT\_Fun4All\_Tutorial/sample\_module\_2' make: \*\*\* [all] Error 2

### ./.libs/libtutorial.so: undefined reference to 'typeinfo for TrkrClusterContainerv4'

It means that you refer to TrkrClusterContainerv4 in your code, but the compiler is not informed of the actual implementation of the type (it's a class in this case). This is because the analysis module generated by the sPHENIX perl script only uses libphool.so and libSubsysReco.so libraries. You need to add something else by yourself.

### -lphool -lSubsysReco

autogen.sh uses Makefile.am to make a Makefile that matches your environment. ref: sample\_module\_2/tutorial.h, .cc

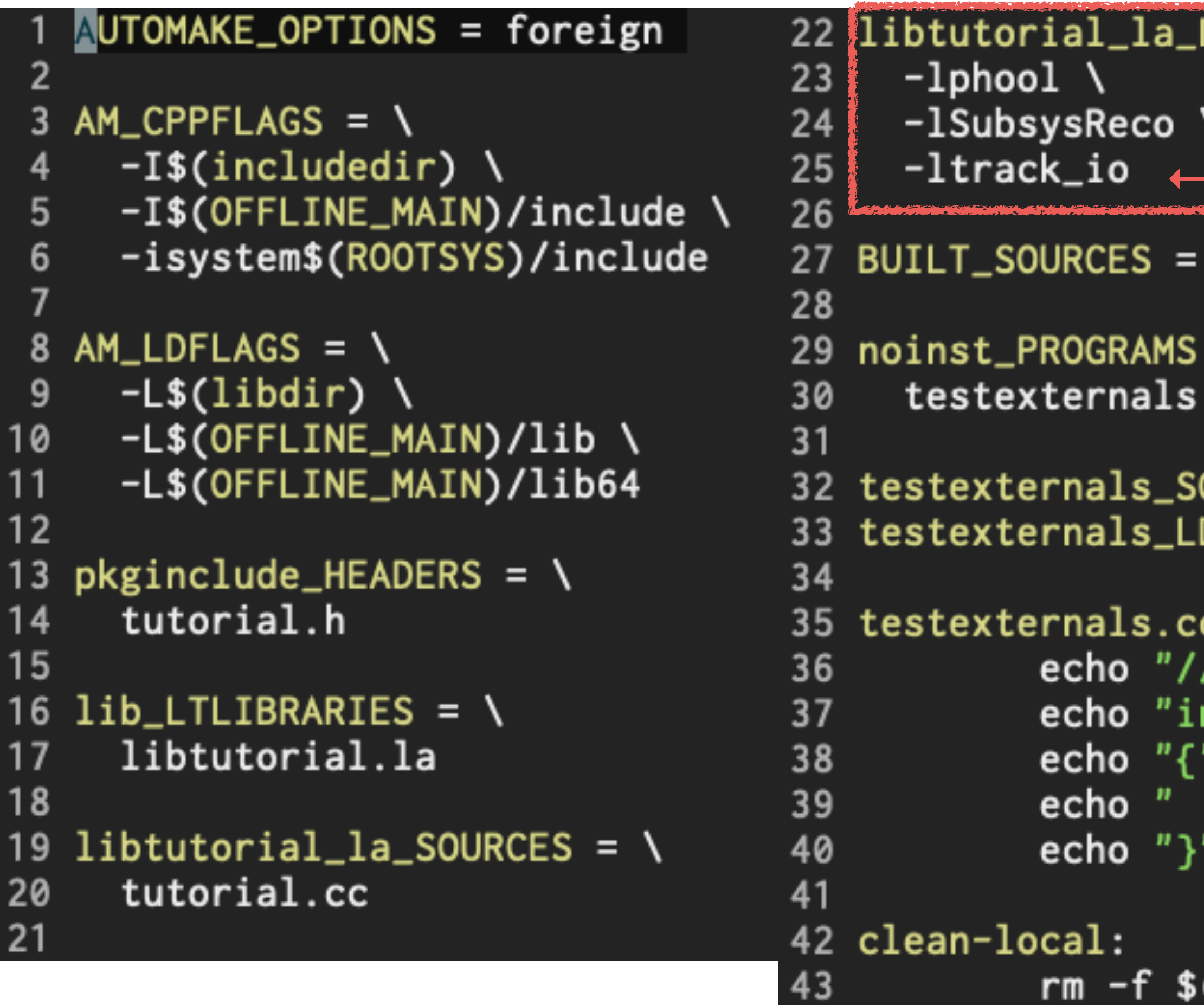

# **Compiling your analysis module: Makefile.am**

Makefile.am generated by CreateSubsysRecoModule.pl

```
LIBADD = \setminus← Add it
testexternals.cc
= \sqrt{ }OURCES = testexternals.cc
       = libtutorial.la
DADD
/*** this is a generated fi
nt main()" >> $@
 >> $@
return 0;'' >> $0>> $@
(BUILT_SOURCES)
```
You need to add -Itrack io option, which means linking libtrack\_io.so to the generated file.

After changing Makefile.am, you need to run autogen.sh again.

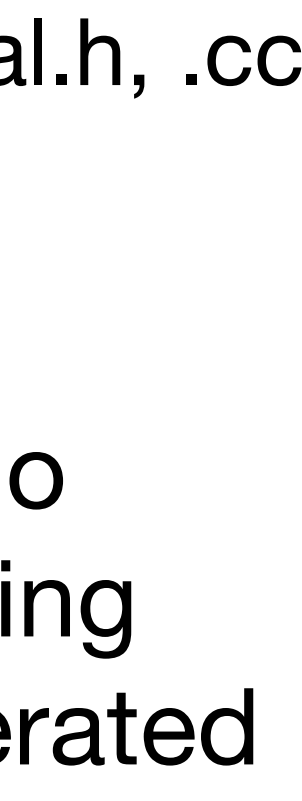

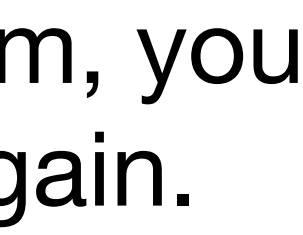

We may need to judge what should be added from the error message:

./.libs/libtutorial.so: undefined reference to 'typeinfo for TrkrClusterContainerv4'

## **Compiling your analysis module: How to know a flag to be used?**

ref: sample\_module\_2/tutorial.h, .cc

Makefile.am generated by CreateSubsysRecoModule.pl

After changing Makefile.am, you need to run autogen.sh again.

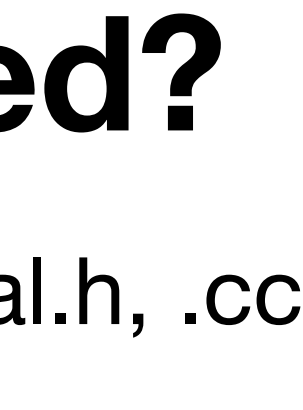

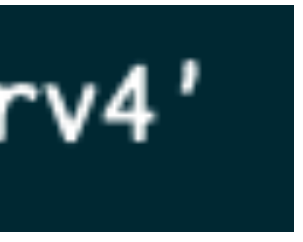

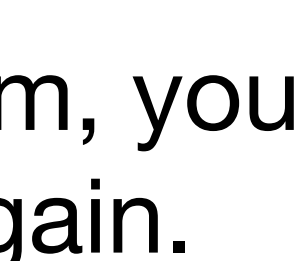

How can we do it?

- 1.Replace tutorial.h and tutorial.cc to those in sample\_module\_3 (or copy&pate codes).
- 2. Check inside tutorial.h/.cc and find the part for
	- Open/Close the output ROOT file at the beginning/end of a run
	- Store your analysis result in a histogram
- 3. Modify Makefile.am
- 4. Execute autogen.sh again, then make and make install
	- \$ cd build
	- \$ ../autogen.sh —prefix=\$PWD/../install
	- \$ make
	- \$ make install
- 5.Run Fun4All\_minimum\_3.C

\$ root 'Fun4All\_minimum\_3.C( 10 )'

## **Practical example2: MC, #cluster distribution**

It depends on what you want to do. For example:

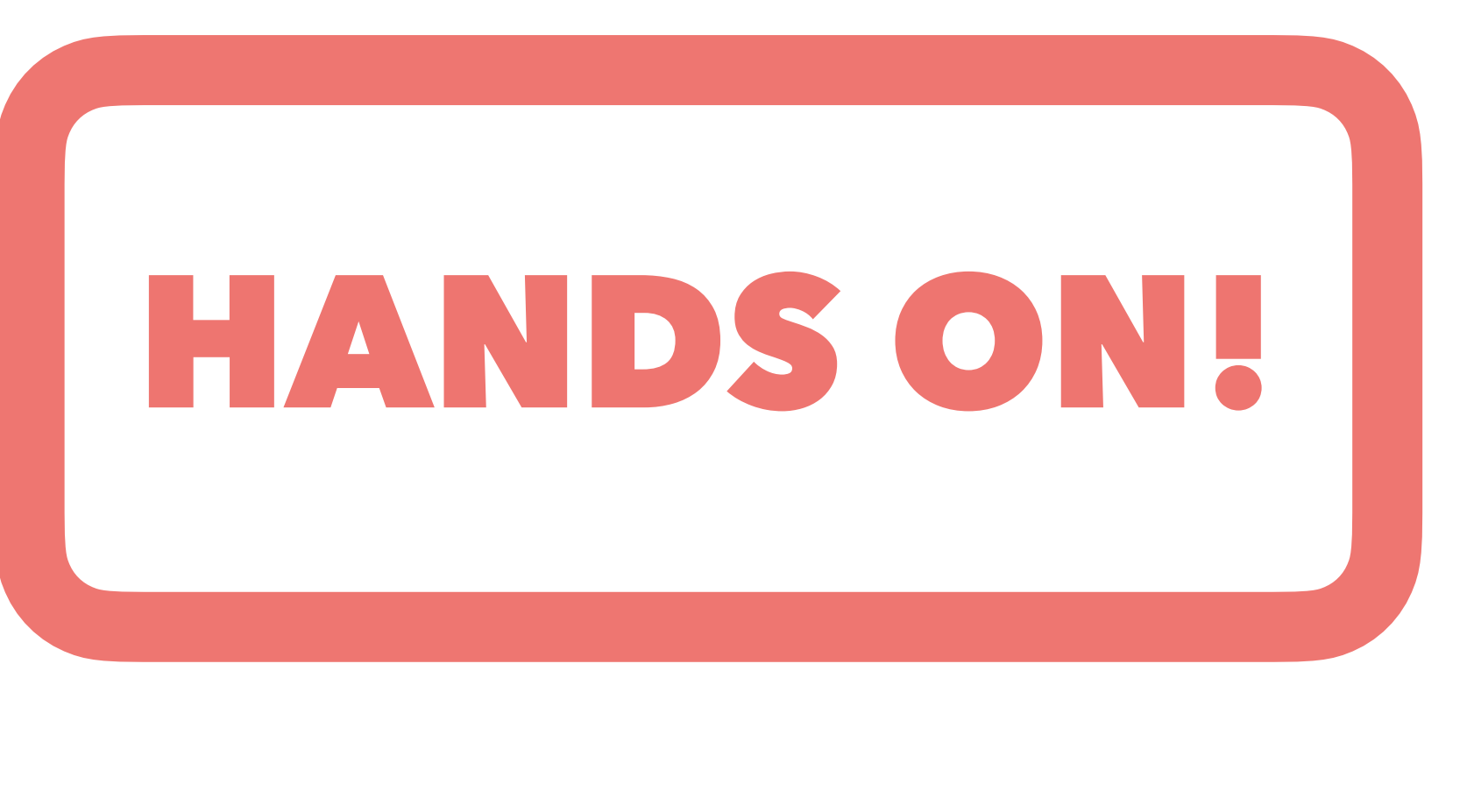

```
ibtutorial\_la\_LIBADD = \n-lphool \setminus-1SubsysReco \
25
     -ltrack_io
   BUILT_SOURCES = testexternals.cc
28
29 noinst_PROGRAMS = \
30
     testexternals
31
32 testexternals_SOURCES = testexternals.cc
33 testexternals_LDADD
                          = libtutorial.la
34
35 testexternals.cc:
            echo \frac{n}{4} //*** this is a generated fi
36
            echo "int main()" \gg $@
37
            echo "{" >> $@
38၁၀
            echo " return 0;" >> $@
39
            echo "}" >> $@
40
41
42 clean-local:
            rm -f $(BUILT_SOURCES)
43
```
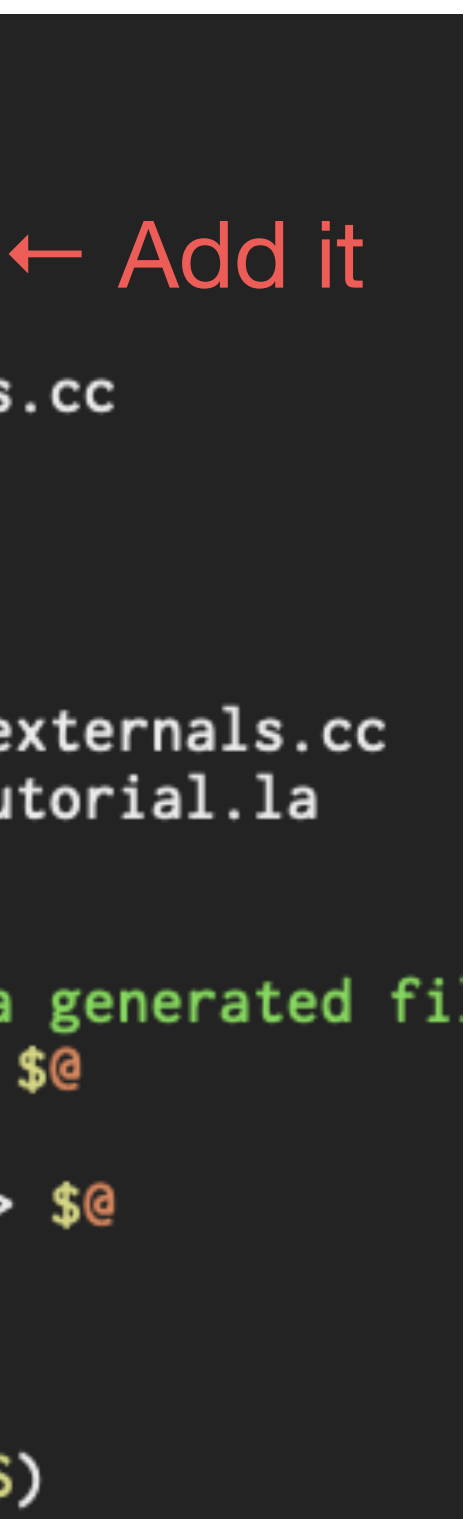

## **Practical example2: MC, #cluster distribution**

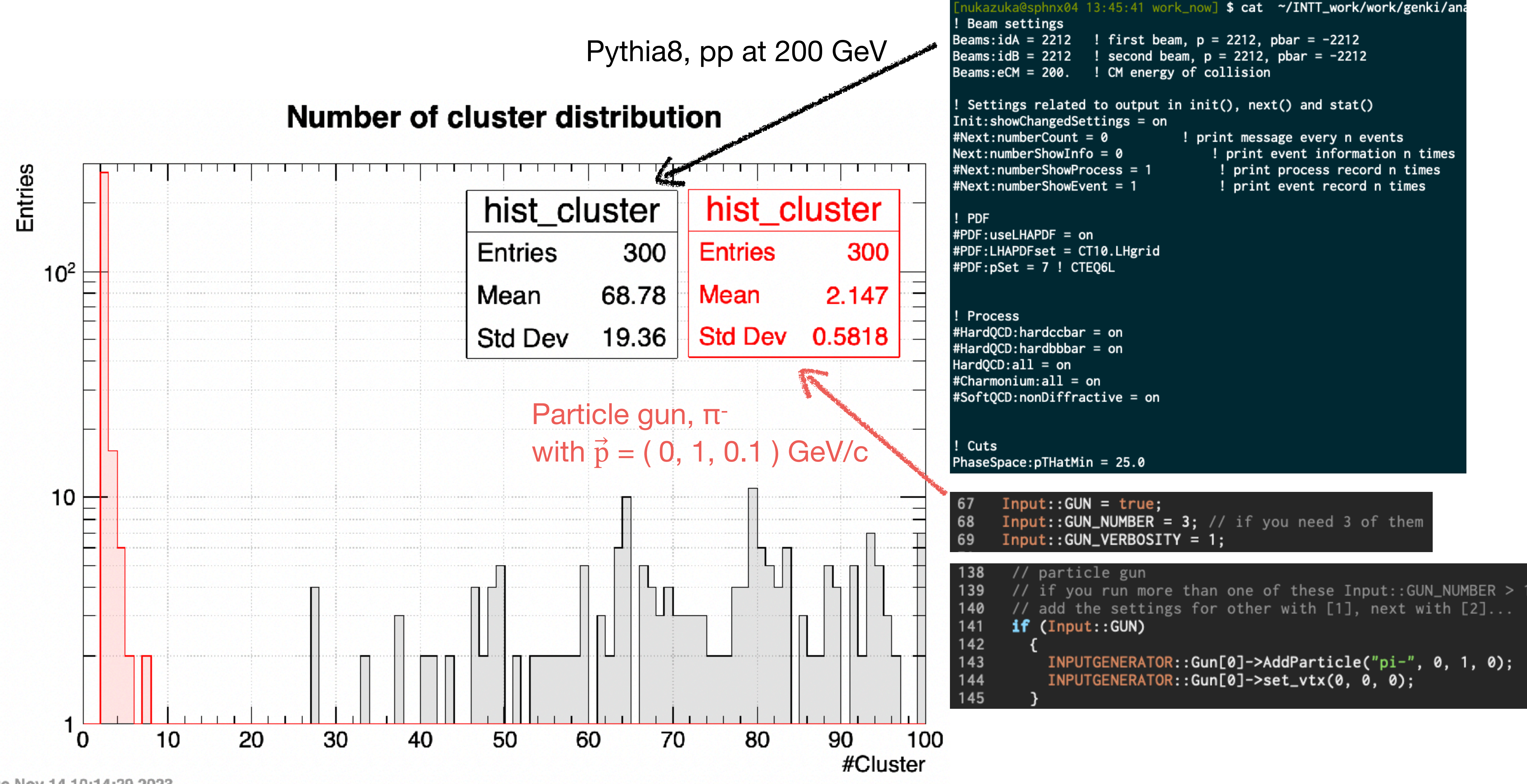

Tue Nov 14 10:14:29 2023

• People are interested in some commands shown in my slides but not available for you, such as "tree". I'll install them to /sphenix/tg/tg01/commissioning/INTT/ repositories/libraries/bin so that you can use it by adding the path to the

environment variable PATH:

### \$ export PATH= /sphenix/tg/tg01/commissioning/INTT/repositories/libraries/bin:\${PATH}

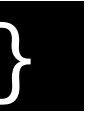

If you are interested in, I can install Emacs29, time (output is human-readable format), ag (faster than grep). You can do the same. Let's make the environment better!

• aaa

### **Misc**

- Learn class inheritance in C++.
- Learn polymorphism.
- Learn the environment variable LD\_LIBRARY\_PATH
- Understand \$echo \$ROOT\_INCLUDE\_PATH | sed -e "s/:/\n/g" | grep fun4al
- Understand
- •

### **Homework**